**ّسجل منتجك واحصل على الدعم من**

www.philips.com/welcome

AR دليل المستخدم

# **PHILIPS**

**المحتويات**

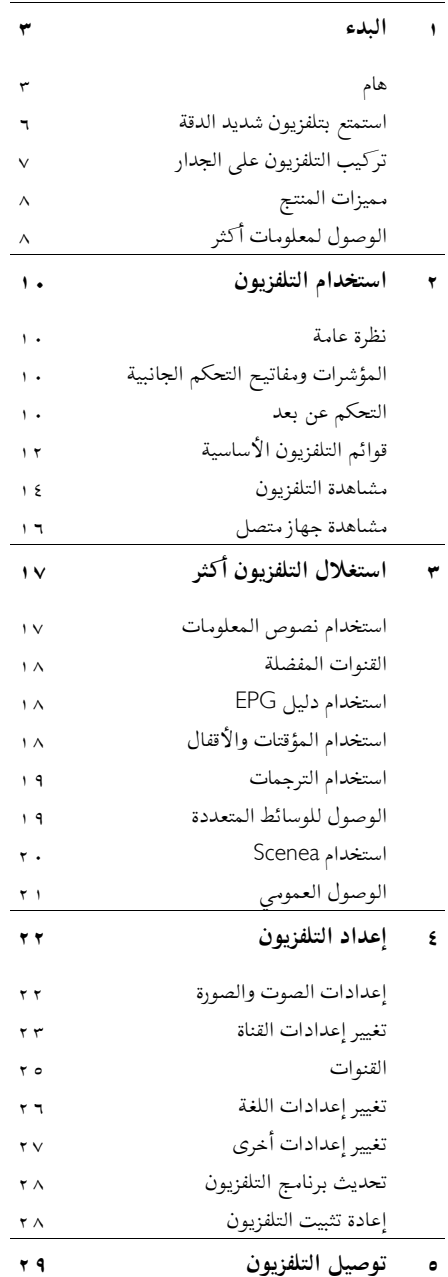

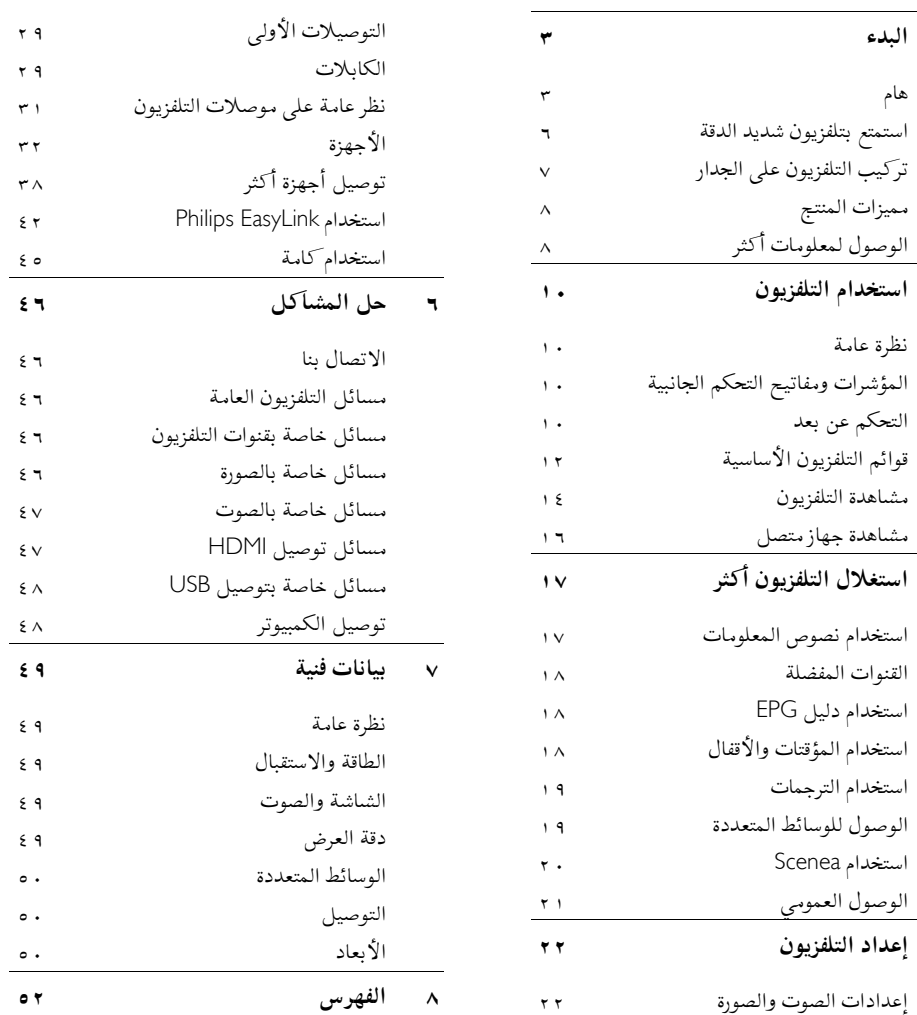

# **هام**

العربية

## تهاننا

تهانينا لشرائكم هذا المنتج ومرحبًا بكم في عالم Philips! للاستفادة الكاملة من الدعم الذي تقدمه Philips؛ يرجى تسجيل المنتج على (. <http://www.philips.com/welcome>)

#### **س ال لامة**

اقرأ واستوعب كل الإرشادات قبل استخدام التلفزيون . إذا نجم العطل عن عدم إتباع الإرشادات، فلن يسري الضمان. **احتمال حدوث صدمة كهربائية أو نشوب حريق**! لا تعرّض التلفزيون أبدا للمطر أو المياه. لا تضع حاويات السوائل، مثل أواني الزهور، بالقرب من التلفزيون . إذا انسكبت السوائل على أو داخل التلفزيون، فافصل التلفزيون عن مأخذ الكهرباء على الفور . اتصل بخدمة عملاء Philips لفحص التلفزيون قبل الاستخدام.

- احرص ألا تُدخل ً أبدا أشياء في فتحات التهوية أو الفتحات الأخرى الموجودة على التلفزيون.
- عند تدوير التلفزيون، تأكد أن سلك الكهرباء غير مشدود . فقد يؤدي شد سلك الكهرباء إلى ارتخاء الوصلات وحدوث قوس كهربي.
- لا تضع التلفزيون ً أبدا أو وحدة التحكم عن بعد أو البطاريات بالقرب من اللهب المكشوف أو المصادر الحرارية الأخرى، بما في ذلك ضوء الشمس المباشر . لمنع انتشار الحريق، أبق الشموع ومواد اللهب الأخرى بعيدًا عن التلفزيون ووحدة التحكم عن بعد والبطاريات على الدوام.

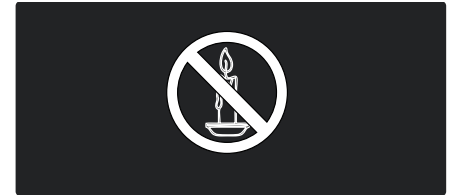

## **خطر حدوث ماس كهربي أو نشوب حريق**!

• لا تعرض ا ً أبد وحدة التحكم عن بعد أو البطاريات للمطر أو المياه أو الحرارة المفرطة.

- <span id="page-2-0"></span>• تجنب إيقاع القوة على قوابس التيار الكهربائي . يؤدي فك قوابس التيار الكهربائي إلى حدوث ماس كهربي أو نشوب حريق.
	- **خطر حدوث إصابة أو تلف بالتلفزيون**!
- يلزم وجود شخصين لرفع وحمل التلفزيون الذي يبلغ أو يزيد عن ٢٥ كجم (٥٥ رطلاً).
- عند تركيب حامل التلفزيون، استخدم الحامل المرفق فقط. ثبّت الحامل بالتلفزيون بإحكام. ضع التلفزيون على سطح مستو مسطح يمكنه دعم وزن التلفزيون والحامل معًا.
- <span id="page-2-1"></span>• عند تركيب التلفزيون على الجدار بحامل، استخدم فقط حامل جدار يمكنه أن يدعم وزن التلفزيون . ثبّت حامل الجدار في جدار يمكنه دعم وزن كل من التلفزيون وحامل الجدار . لا تتحمل شركة أي Koninklijke Philips Electronics N.V. مسؤولية عن التركيب غير الصحيح على الجدار الذي يؤدي إلى وقوع حادثة أو إصابة أو تلف.
- قبل توصيل التلفزيون بمأخذ الكهرباء، تأكد أن الجهد الكهربائي يطابق القيمة المطبوعة على الجانب الخلفي من التلفزيون . لا تقم ً أبدا بتوصيل التلفزيون بمأخذ الكهرباء إذا كان الجهد الكهربائي ً مختلفا.

#### **خطر إصابة الأطفال**!

اتبع تلك الاحتياطات لمنع انقلاب التلفزيون وتعرض الأطفال للإصابة:

- لا تضع التلفزيون ً أبدا على سطح مغطى بقطعة قماش أو مادة أخرى يمكن سحبها بعيدًا.
- تأكد من عدم وجود أي شي من التلفزيون معلق على حافة سطح التركيب.
- لا تضع التلفزيون ً أبدا على أثاث طويل، مثل خزانة الكتب، دون تثبيت كل من الأثاث والتلفزيون على الجدار أو دعامة مناسبة.
- أخبر الأطفال بأخطار التسلق على الأثاث للوصول إلى التلفزيون.

## **خطر الحرارة المفرطة**!

• لا تقم ً أبدا بتركيب التلفزيون في مكان ضيق . اترك دومًا مسافة لا تقل عن ٤ بوصات حول التلفزيون ً للتهوية . تأكد ألا تغطي الستائر والأشياء الأخرى ً أبدا فتحات التهوية الموجودة على التلفزيون.

**خطر حدوث إصابة أو نشوب حريق أو تلف بسلك الكهرباء**!

- لا تضع التلفزيون أو أي شيء على سلك الكهرباء ً أبدا.
- لفصل سلك كهرباء التلفزيون بسهولة من مأخذ الكهرباء، تأكد من قدرتك الكاملة على الوصول لسلك الكهرباء على الدوام.
- دوم ولا ً عند فصل سلك الكهرباء، اسحب القابس <sup>ا</sup> تشد السلك ً أبدا.
- افصل التلفزيون عن مأخذ الكهرباء والهوائي قبل العواصف الرعدية . أثناء العواصف الرعدية، لا تلمس أي جزء من التلفزيون أو سلك الكهرباء أو كابل الهوائي.
- **خطر الإضرار بحاسة السمع**! تجنب استخدام سماعات الأذن أو سماعات الرأس بمستوى صوت مرتفع أو لفترات طويلة. **درجات الحرارة المنخفضة** إذا تم نقل التلفزيون في درجات حرارة أقل من °٤١/°٥ ،ف فأخرج التلفزيون وانتظر إلى أن تصل درجة حرارة التلفزيون إلى درجة حرارة الغرفة قبل توصيل التلفزيون بقابس الكهرباء.

NonPublish **نا الع ية بالشاشة.**

- خطر إتلاف شاشة التلفزيون! لا تلمس أو تدفع أو تحك أو تضرب الشاشة بأي شيء ً أبدا.
	- افصل التلفزيون قبل التنظيف .
- نظّف التلفزيون والإطار بقطعة قماش رطبة وناعمة . لا تستخدم ً أبدا مواد مثل الكحول أو المواد الكيميائية أو المنظفات المنزلية على التلفزيون.
- لتفادي التشوه أو بهت الألوان، امسح قطرات الماء بأسرع ما يمكن.
- تجنب الصور الثابتة قدر الإمكان . والصور الثابتة هي الصور التي تبقى على الشاشة لفترات طويلة . ومنها القوائم على الشاشة والأشرطة السوداء والشاشات الزمنية، إلخ . إذا كان من الضروري استخدام صور ثابتة؛ فقلل تباين الشاشة وسطوعها لتفادي تلف الشاشة.

## **ي نها ة الاستخدام**

<span id="page-3-0"></span>تم تصميم المنتج الخاص بك وتصنيعه من مواد ومكونات عالية الجودة يمكن إعادة تصنيعها وإعادة استخدامها.

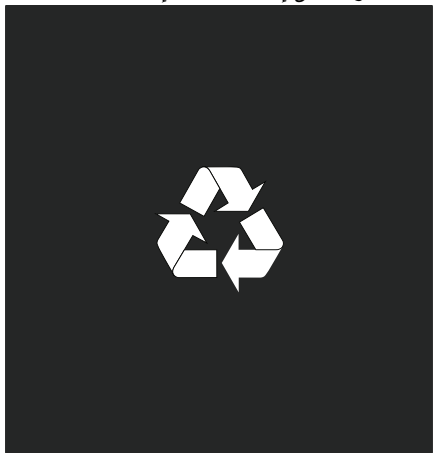

عند إرفاق رمز الحاوية المدولبة ذات العلامة × هذه بأي منتج؛ فذلك يعني أن هذا المنتج يندرج ضمن المرسوم الأوروبي EC2002/96/ . يرجى الحرص على معرفة النظام المحلي لتجميع المنتجات الإلكترونية والكهربائية على

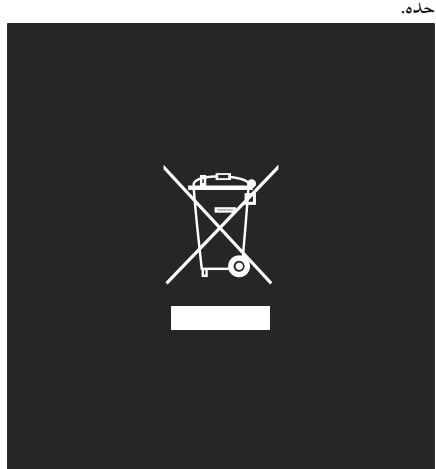

يرجى التصرف وفقًا للقوانين المحلية وعدم التخلص من المنتجات القديمة بإلقائها مع النفايات المنزلية العادية . يساعد التخلص الصحيح من منتجك القديم على منع حدوث التبعات السلبية المحتملة على البيئة وصحة لإ ا نسان.

يحتوي منتجك على بطاريات يشملها المرسوم الأوروبي 2006/66/EC ، والتي لا يمكن أن يتم التخلص منها مع النفايات المنزلية العادية . يرجى الإلمام بالقوانين المحلية المعنية بالتجميع المنفصل للبطاريات لأن التخلص الصحيح يساعد على منع حدوث التبعات السلبية المحتملة على البيئة وصحة الإنسان.

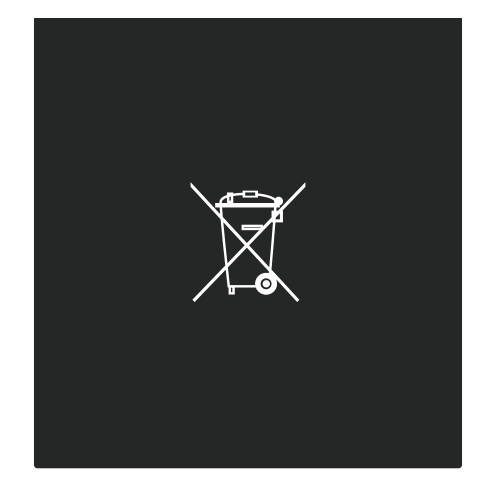

#### NonPublish **<sup>ف</sup> الك اءة البيئية**

حصل هذا الجهاز على جائزة الكفاءة البيئية من الاتحاد الأوروبي European Union Ecolabel نظرًا لسماته تجاه البيئة.

وجهاز التلفزيون الذي يحصل على جائزة Ecolabel يتضمن الخصائص التالية الصديقة للبيئة والتي تساهم في الاستخدام الفعال للطاقة:

**إعدادات قابلة للضبط صديقة للبيئة**

يمكن دخول الإعدادات الصديقة للبيئة أثناء مشاهدة التلفزيون بضغط الزر الأخضر في وحدة التحكم عن بعد.

ومن الإعدادات الصديقة للبيئة:

- **إعدادات الصورة الموفرة للطاقة** : يطبق الإعداد الذكي **[توفير الطاقة]** مجموعة من إعدادات الصورة لتقليل استهلاك الطاقة.
- **مستشعر الضوء المحيط** : لتوفير الطاقة؛ يعمل مستشعر الضوء المحيط الداخلي على خفض سطوع شاشة التلفزيون عندما يعتم الضوء المحيط.
- **كتم صوت الشاشة** : لإطفاء شاشة التلفزيون . في حين تواصل وظائف أخرى العمل بشكل عادي . إن 'كتم' الشاشة يوفر الطاقة عند الرغبة في الاقتصار على سماع الصوت من التلفزيون. انظر **إعداد التلفزيون > تغيير إعدادات أخرى > الإعدادات الصديقة للبيئة** ( الصفحة [٢٧](#page-26-1)) للاستزادة من المعلومات عن تلك الإعدادات الصديقة للبيئة. **الم الصديقة للبيئة ُ الإعدادات ضمنة**
- **وضع الاستعداد منخفض استهلاك الطاقة** : دائرة الطاقة الرائدة في فئتها والمتطورة ًجدا تخفض استهلاك التلفزيون للطاقة إلى مستوى شديد الانخفاض دون فقد الأداء الثابت لوضع الاستعداد.
- **مفتاح الطاقة الخاص** : فصل كامل للطاقة عن التلفزيون بمفتاح الطاقة الخاص الموجود في أسفل الوحدة.
- **إدارة متقدمة للطاقة** : الإدارة المتقدمة للطاقة في هذا التلفزيون تضمن الحصول على الاستغلال الأمثل لطاقته . ولعرض كيفية تأثير إعدادات التلفزيون المخصصة على استهلاك التلفزيون النسبي للطاقة؛ اضغط ثم اختر **[إعداد [ > ] عروض التلفزيون [.** Active Control **[ < ] التوضيحية**

نركز باستمرار على تقليل الأثر البيئي من أجهزتنا المبتكرة للمستهلكين . ونوجه جهودنا نحو عمل تحسينات بيئية أثناء التصنيع، بما يشمل تقليل المواد الضارة، وتعزيز الاستخدام الفعال للطاقة، وتقديم المعلومات بشأن نهاية الاستخدام وإعادة تدوير المنتج. العربية

#### **EUROPEAN UNION ECOLABEL**

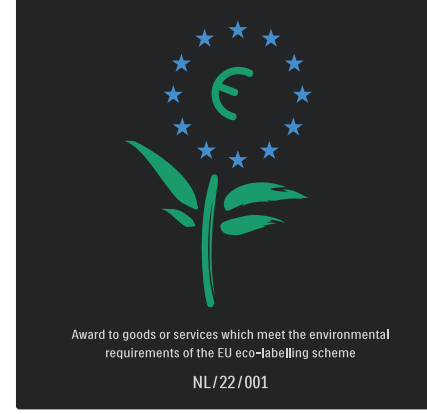

وبفضل جهودنا البيئية؛ فقد حصل هذا التلفزيون على الجائزة البيئية Ecolabel European.

توجد معلومات مفصلة عن استهلاك الطاقة في وضع الاستعداد، وسياسة الضمان، وقطع الغيار، وإعادة تدوير هذا التلفزيون في موقع Philips لدولتك (. <http://www.philips.com/>)

**معلومات عن نهاية الاستخدام**

لتتعرف على الطريقة الصحيحة للتخلص من هذا التلفزيون والبطاريات، انظر **البدء > هام > نهاية الاستخدام** ( الصفحة (. [٤](#page-3-0)

#### **ت اس خدام قفل** Kensington

يحتوي التلفزيون على فتحة تأمين Kensington في أسفله.

عليك شراء قفل منع السرقة Kensington ) غير مرفق) لتأمين التلفزيون.

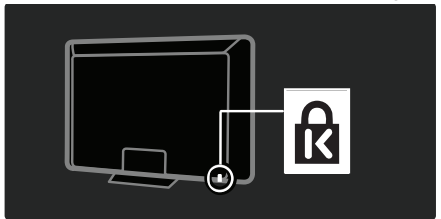

## <span id="page-5-0"></span>**استمتع بتلفزيون شديد الدقة**

#### **محتوى كامل شديد الدقة**

<span id="page-5-1"></span>يمكن لهذا التلفزيون عرض محتوى فيديو شديد الدقة HD . وللاستمتاع بالمحتوى شديد الدقة HD؛ يجب توصيل مصدر HD. اتصل بالوكيل للاستزادة من المعلومات عن كيفية الحصول على محتوى فيديو HD في بلدك. يمكن للتلفزيون عرض محتوى فيديو HD من: • مشغل أقراص بلو راي، متصل بكبل HDMI، مع

- عرض قرص بلو راي
- مشغل DVD، متصل بكبل HDMI، مع عرض قرص DVD
	- وحدة بث HD عبر الأثير (DVB-T MPEG4)
- مستقبل HD رقمي، متصل بكابل HDMI، مع عرض محتوى HD من مشغل قنوات كابل أو فضائيات.
	- قناة HD في شبكة C-DVB لديك
- وحدة ألعاب HD ) مثل : 360 Box-X أو 3 PlayStation(، متصلة بكبل HDMI، مع عرض لعبة HD

## **ض و ع التلفزيون**

- قبل وضع التلفزيون؛ اقرأ كل احتياطات السلامة . انظر **البدء > هام > السلامة** ( الصفحة [٣](#page-2-1) .)
	- التلفزيون بحيث لا يسطع الضوء على الشاشة مباشرة.
- المسافة المثالية لمشاهدة التلفزيون هي ثلاثة أمثال حجم الشاشة القطري. فمثلاً: إذا َّكان الحجم القطري لشاشة التلفزيون هو ١١٦ سم / ٤٦بوصة؛ فإن مسافة المشاهدة المثالية هي ~٣,٥ م / ~١٣٨بوصة من مقدمة الشاشة.
	- أثناء الجلوس؛ يجب أن تكون عيناك في نفس مستوى منتصف الشاشة.

**تركيب التلفزيون على الجدار**

لتركيب التلفزيون، اشتر حامل تلفزيون مناسبًا للجهاز. تأكد من حجم شاشة التلفزيون وطابقه مع القائمة أدناه لمعرفة نوع حامل الجدار الذي ستشتريه: **٨١ سم / ٣٢ بوصة :** ٢٠٠ ملم × ٢٠٠ ملم، 6M **٨١ سم / ٣٢ بوصة :** ٢٠٠مم × ٣٠٠ ،ملم 6M (6605PFL فقط) **٩٤سم / ٣٧ بوصة :** ٣٠٠ ملم × ٢٠٠ ملم، 6M **١٠٢سم / ٤٠ بوصة :** ٢٠٠ ملم × ٢٠٠ ،ملم 6M **١٠٧سم / ٤٢ بوصة :** ٣٠٠ ملم × ٢٠٠ ملم، 6M **١١٧ سم / ٤٦ بوصة :** ٣٠٠ملم × ٣٠٠ملم، 8M **١٣٢سم / ٥٢ بوصة :** ٣٠٠ ملم × ٣٠٠ ملم، 8M **تحذير : اتبع كافة الإرشادات المرفقة مع حامل التلفزيون . لا** Koninklijke Philips Electronics **شركة تتحمل** .V.N **أي مسئولية عن التركيب غير الصحيح للتلفزيون الذي يؤدي إلى حدوث حادثة أو إصابة أو تلف.** لمنع إلحاق الضرر بالكبلات والموصلات، تأكد من ترك مسافة قدرها ٥,٥ سم٢,٢/بوصة على الأقل من ظهر التلفزيون. **من ٣٢ بوصة إلى ٤٠ بوصة** TVs **) لـ** 6605PFL **فقط :)** قبل تركيب التلفزيون على الجدار؛ دوّن الطول الصحيح للبرغي. يمكن تحديد طول البرغي بإضافة سمك حامل الجدار إلى الطول الموضح في الشكل.

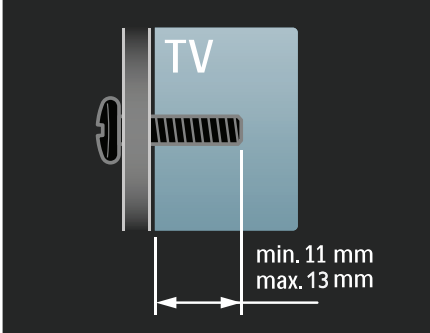

<span id="page-6-0"></span>**من ٣٢ بوصة إلى ٤٠ بوصة** قبل تركيب التلفزيون على الجدار؛ دوّن الطول الصحيح للبرغي . يمكن تحديد طول البرغي بإضافة سمك حامل الجدار إلى الطول الموضح في الشكل.

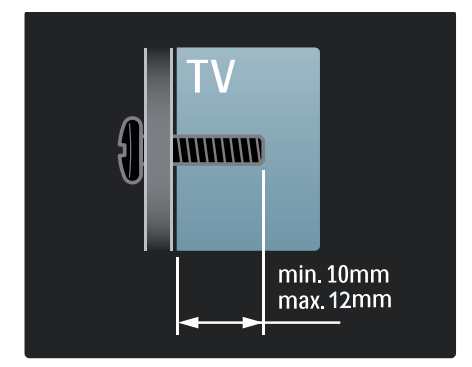

**من ٣٧ بوصة إلى ٤٢ بوصة** قبل تركيب التلفزيون على الجدار؛ دوّن الطول الصحيح للبرغي . يمكن تحديد طول البرغي بإضافة سمك حامل الجدار إلى الطول الموضح في الشكل.

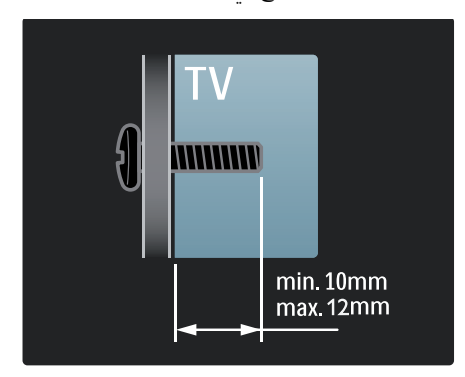

العربية

**من ٤٦ بوصة إلى ٥٢ بوصة** قبل تركيب التلفزيون على الجدار؛ دوّن الطول الصحيح للبرغي . يمكن تحديد طول البرغي بإضافة سمك حامل الجدار إلى الطول الموضح في الشكل.

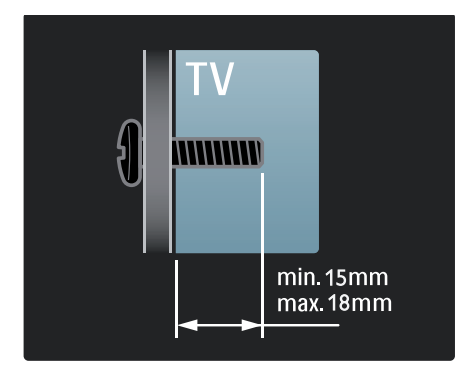

**مميزات المنتج**

**شاشة** LCD **مع**HD**كامل** هذا التلفزيون مجهز بشاشة LCD بدقة شديدة HD كاملة، تدعم دقة HD قصوى تبلغ p1080 x .1920 وهذه الشاشة تحقق صورة مسح متوالية رائعة خالية من الوميض مع سطوع أمثل وألوان فائقة . وتقدم إضاءة LED الخلفية\* في الشاشة تباينًا فريدًا

للصورة مع توفير للطاقة بشكل متميز. \***ملاحظة :** بعض الطرز مجهزة بشاشة إضاءة خلفية EEFL فقط . للحصول على معلومات المنتج التفصيلية، تفضل (. <http://www.philips.com/support> ) بزيارة

وللاستمتاع بالمحتوى شديد الدقة HD؛ يجب توصيل مصدر HD ً أولا، وإلا فإن جودة الصورة ستكون مثل التلفزيون العادي . انظر **البدء > استمتع بتلفزيون شديد الدقة > محتوى كامل شديد الدقة** ( الصفحة [٦](#page-5-1) .)

#### **ف التل زيون الرقمي**

<span id="page-7-0"></span>بالإضافة إلى بث التلفزيون التناظري العادي يمكن لهذا التلفزيون استقبال بث رقمي أرضي ( T-DVB . (وحيثما توفر؛ يمكن ً أيضا للتلفزيون استقبال الكابل الرقمي (C-DVB (والبث القمر الصناعي الرقمي ( S-DVB : **غير مدعوم في كافة الطرازات**) والبث الإذاعي الرقمي. يحقق البث المرئي الرقمي DVB صورة أفضل وجودة صوتية أفضل . وتوفر بعض محطات البث لغات متعددة للصوت ( الكلام) و/أو قنوات المعلومات مع البث الرقمي .DVB

#### **دليل** EPG

دليل البرامج الإلكتروني EPG هو دليل على الشاشة متوفر للقنوات الرقمية . ويتيح دليل EPG لك:

- عرض قائمة البرامج الرقمية الجاري بثها
	- عرض البرامج المقبلة
	- تجميع البرامج حسب النوع
	- ضبط تذكيرات عند بدء البرامج
		- إعداد قنوات EPG المفضلة

ملاحظات:

- لا يتوفر دليل EPG في كل الدول .
- للاستزادة من المعلومات عن EPG، انظر **استغلال التلفزيون أكثر > استخدام** EPG ) الصفحة [١٨](#page-17-1) .)

#### NonPublish**سا و ئط متعددة**

يمكن عرض أو تشغيل ملفات الوسائط المتعددة ( مثل الصور والصوتيات والمرئيات) من وصلة USB في جانب التلفزيون. انظر **استغلال التلفزيون أكثر > الوصول للوسائط المتعددة** (الصفحة [١٩](#page-18-1) .)

**الوصول لمعلومات أكثر**

**على الشاشة** أنت تقرأ دليل المستخدم على الشاشة . هذا الدليل يحوي كل المعلومات المطلوبة لتركيب هذا التلفزيون واستخدامه. ويمكن الوصول لهذا الدليل باختيار **[تعليمات]** في القائمة الرئيسة.

وقبل تنفيذ أي إرشادات؛ أغلق دليل المستخدم مؤقتًا بضغط الزر الأصفر في وحدة التحكم . ثم اضغط الزر الأصفر ثانية لفتح دليل المستخدم على نفس الصفحة. **على الإنترنت** NonPublish يتوفر إصدار PDF قابل للطباعة من دليل المستخدم هذا من على الإنترنت . ويحوي أحدث المعلومات والشروح المفصلة للوظائف والتي لم يشملها دليل المستخدم المرئي هذا. يمكن الوصول لملف PDF وغيره من معلومات المنتج بما فيها الأسئلة الشائعة وترقيات البرنامج الثابت على الموقع (. <http://www.philips.com/support>)

العربية

**٢ استخدام التلفزيون**

**نظرة عامة**

يوفر هذا القسم نظرة عامة على الوظائف ومفاتيح التحكم في التلفزيون شائعة الاستخدام.

**المؤشرات ومفاتيح التحكم**

**الجانبية**

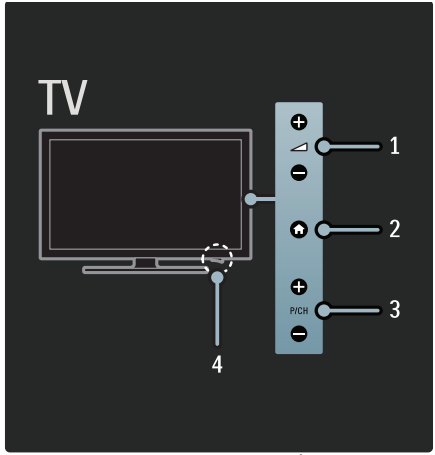

١ . +/- : لرفع أو خفض مستوى الصوت . في القائمة الرئيسية، تتيح هذه الأزرار التنقل أفقيا.ً ٢ ( . **الشاشة الرئيسية**) : الوصول إلى القائمة الرئيسية . اضغط ثانية لبدء نشاط في القائمة الرئيسية. ٣ . +/- CH/P : للتغيير إلى القناة السابقة أو التالية . في القائمة الرئيسية، تتيح هذه الأزرار التنقل رأسيا.ً ٤ ( . **الطاقة** :) تشغيل التلفزيون ( ' | ') أو إيقاف تشغيله  $(^\prime$  O $^\prime)$ 

<span id="page-9-0"></span>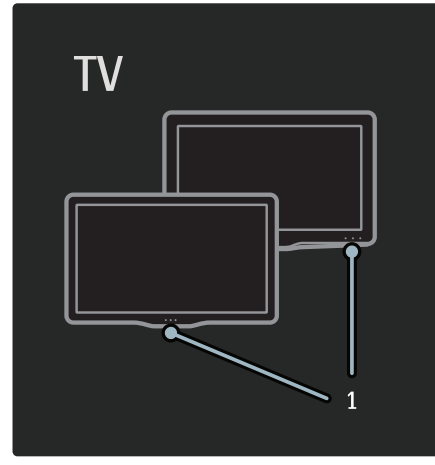

**.١** مؤشر الاستعداد / مستشعر وحدة التحكم عن بعد.

**التحكم عن بعد**

نظرة عامة

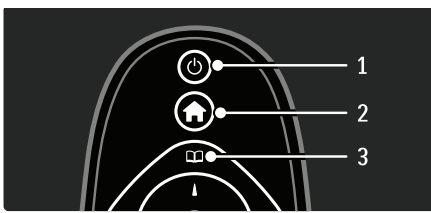

**١ ( . وضع الاستعداد)** : لتحويل التلفزيون إلى وضع الاستعداد إذا تم تشغيل التلفزيون . لتشغيل التلفزيون إذا كان في وضع الاستعداد.

**.٢** ( **الشاشة الرئيسية** :) للوصول إلى القائمة الرئيسية. **.٣** ( **استعراض** :) للوصول إلى قائمة الاستعراض لاختيار قائمة قنوات التلفزيون، ودليل البرامج الإلكتروني EPG ونصوص المعلومات.

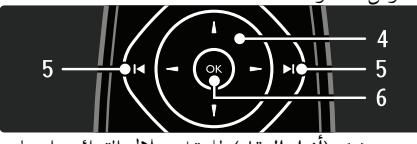

**.٤** ( **أزرار التنقل** :) للتنقل خلال القوائم واختيار العناصر.

**.٥** (**السابق/التالي** :) لتبديل القنوات : ً أيضا؛ للتنقل خلال صفحات القوائم، وبين المواد أو الألبومات أو المجلدات. **.٦** OK : لتأكيد إدخال أو اختيار.

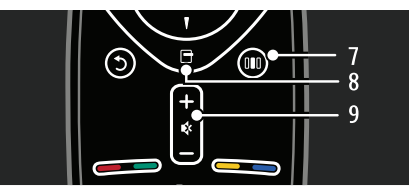

العربية

**.٧** ( **التجربة** :) للوصول إلى قائمة شريط التجربة. **٨ ( . خيارات)** : للوصول إلى خيارات الاختيار أو النشاط الحالي. **.٩** +/- ( **مستوى الصوت**) و ( **كتم الصوت** :) لرفع أو خفض مستوى الصوت، كتم الصوت أو استعادته.

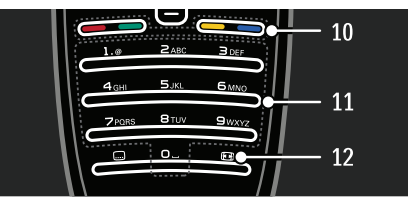

**.١٠ أزرار الألوان** : لاختيار المهام أو الخيارات. **.١١** 0-9 ( **أزرار رقمية** :) لاختيار قناة أو إعداد.

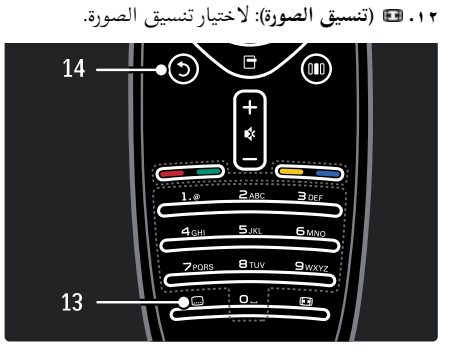

**.١٣** ( **الترجمات** :) لتمكين أو إلغاء الترجمة. **.١٤** ( **العودة** :) للعودة إلى شاشة القائمة السابقة . اضغط مع الاستمرار للعودة إلى مشاهدة التلفزيون .

#### البطا<sub>ل</sub>يات

افتح غطاء البطارية في ظهر وحدة التحكم عن بعد لإدخال البطاريات ( النوع 1.5 03LR-AAA فولت .) تأكد أن الطرفين + و - في أطراف البطاريتين متوافقان بشكل صحيح ( توجد علامتا + و - في الداخل .) أخرج البطاريات إذا لم تكن وحدة التحكم عن بعد ستستخدم لفترة طويلة. تخلص من البطاريات وفقًا لتوجيهات نهاية الاستخدام . اقرأ **البدء > هام > نهاية الاستخدام** ( الصفحة [٤](#page-3-0) .)

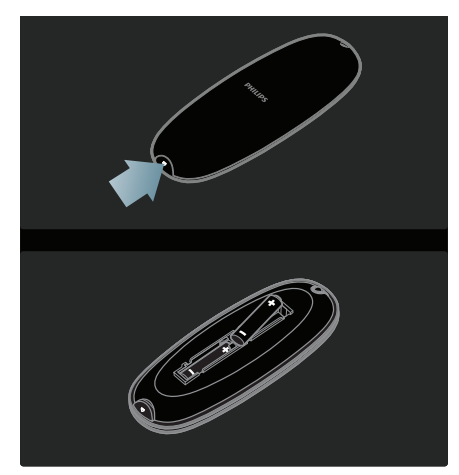

**ملاحظة:** مكان حجرة البطاريات في بعض وحدات التحكم قد يكون كما يلي:

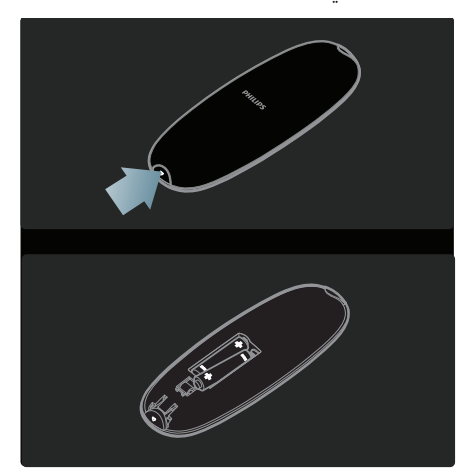

NonPublish**الاستخدام**

عند استخدام وحدة التحكم؛ اسسكها قريبًا من التلفزيون ووجهها نحو مستشعر وحدة التحكم . تأكد أن خط الرؤية المباشرة بين وحدة التحكم والتلفزيون لا يحجبه الأثاث أو الجدران أو غيرها من الأشياء . الشكل التالي هو للتمثيل فقط – وربما يختلف مكان مستشعر وحدة التحكم في التلفزيون لديك:

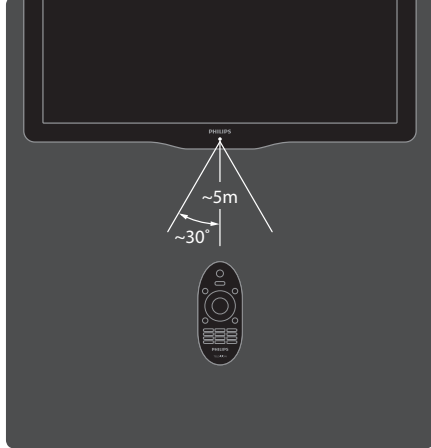

NonPublish **<sup>د</sup> وح ة التحكم المرئية**

تتوفر وحدة تحكم مرئية OSRC، والتي تتيح سهولة الوصول إلى الوظائف الشائعة . ويختلف توفر الأزرار المرئية وفقًا لإعداد التلفزيون. **للوصول إلى وحدة التحكم المرئية** ١ . أثناء مشاهدة جهاز متصل؛ اضغط . ٢ . اختر **[إظهار مفاتيح الجهاز]**، ثم اضغط OK. ٣ . استخدم **أزرار التنقل** و OK لاختيار زر مرئي واستخدامه.

<span id="page-11-0"></span>**قوائم التلفزيون الأساسية**

NonPublish**شا ال شة الرئيسية**

تمنحك القائمة الرئيسية وصولاً سهلاً لإعدادات الصوت والصوت والأجهزة المتصلة فضلاً عن ميزات نافعة أخرى. ١ . اضغط .

٢. اختر رمزًا في القائمة الرئيسية، ثم اضغط OK للوصول للقائمة.

٣ . للخروج من القائمة الرئيسية، اضغط أو .

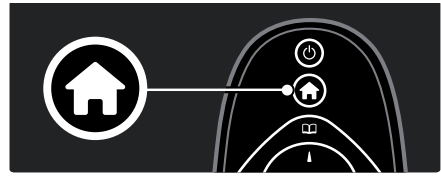

لبدء نشاط؛ اختر العنصر المرغوب **بأزرار التنقل**، ثم اضغط OK.

- **[تعليمات]** : للوصول إلى دليل المستخدم الإلكتروني.
- **[مشاهدة التلفزيون]** : للعودة إلى مصدر الهوائي إذا تم اختيار مصدر آخر.
- **[استعراض** USB **[**: لدخول مستعرض المحتويات في حالة توصيل وحدة تخزين USB .
	- **[**Scenea **[**: للانتقال إلى خلفية Scenea.
- **[إضافة أجهزتك]** : لإضافة أجهزة جديدة إلى القائمة الرئيسية . لاحظ أنه يجب إضافة جهاز جديد للقائمة الرئيسية للوصول إليه.
- **[إعداد]** : للوصول إلى القوائم التي تتيح إمكانية تغيير الصورة والصوت وإعدادات التلفزيون أخرى.

#### **استعراض**

تتيح قائمة الاستعراض سهولة الوصول إلى:

- دليل البرامج الإلكتروني
	- قائمة قنوات التلفزيون
		- نصوص المعلومات

للوصول إلى قائمة الاستعراض أثناء مشاهدة التلفزيون؛ اضغط .

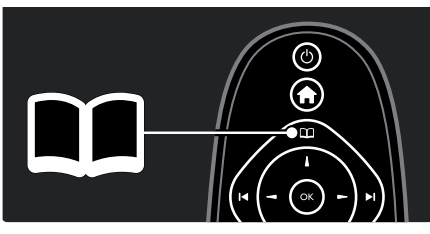

١ . اضغط **أزرار التنقل** لاختيار عنصر:

- **[دليل البرامج]** : لدخول دليل البرامج الإلكتروني.
- **[قائمة القنوات]** : لدخول قائمة قنوات التلفزيون.

• **[نصوص المعلومات]** : لدخول نصوص المعلومات. ٢ . اضغط OK لتأكيد الاختيار.

#### **التجربة**

اضغط لدخول قائمة شريط التجربة، والتي تقدم مجموعة من الإعدادات سهلة الاستخدام.

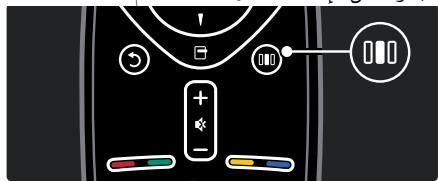

تتيح قائمة شريط التجربة سهولة الوصول إلى:

- **[تنسيق الصورة]** : لتغيير تنسيق الصورة.
- **[صورة ذكية]** : إعدادات الصورة شائعة الاستخدام.
- **[صوت ذكي]** : إعدادات الصوت شائعة الاستخدام.
	- **[مكبرات الصوت]** : لضبط مكبرات التلفزيون مع .Philips EasyLink
		- **[تبديل الصورة]** : لضبط موضع الصورة.

#### قائمة القنوات

قائمة القنوات قنوات التلفزيون ومحطات المذياع الممكنة المثبتة على التلفزيون.

- ١ . أثناء مشاهدة جهاز متصل؛ اضغط .
- <sup>٢</sup> . اختر **[قائمة القنوات]**، ثم اضغط OK.

٣ . اختر قناة، ثم اضغط OK لدخول القناة. ٤ . اضغط للخروج من قائمة القنوات دون تغيير القناة.

### NonPublish**إضافة أجهزتك**

بعد توصيل جهاز بالتلفزيون؛ قم بإضافة هذا الجهاز بالقائمة الرئيسية لتسهيل الوصول. في القائمة الرئيسية؛ اختر **[إضافة أجهزتك]**، ثم اضغط OK . واتبع الإرشادات المرئية لإضافة الجهاز إلى القائمة الرئيسية . لإزالة جهاز من القائمة الرئيسية؛ اختر العنصر، ثم اضغط ثم اختر **[إزالة هذا الجهاز]** . اضغط OK.

#### NonPublish**إعداد**

**[إعداد]** في القائمة الرئيسية يتيح تغيير أغلب إعدادات التلفزيون، مثل:

- إعدادات الصورة أو الصوت
- تثبيت قنوات التلفزيون أو تحديثها
	- تحديث برنامج التلفزيون
		- ميزات خاصة أخرى

١ . في القائمة الرئيسية، اختر **[إعداد]**، ثم اضغط OK.

- ٢ . اختر عنصراً باستخدام **أزرار التنقل**، ثم اضغط OK:
- **[إعداد الصورة والصوت السريع]** : لتوجيهك خلال إعدادات الصوت والصورة.
	- **[إعدادات التلفزيون]** : إعدادات متقدمة للصوت والصورة.
- **[بحث تلقائي عن قناة]** أو **[بحث تلقائي عن قمر صناعي]** : لتوجيهك خلال تثبيت قنوات الهوائي أو القمر الصناعي (إن وجد).
	- **[إعدادات القناة]** أو **[إعدادات القمر الصناعي]** : إعدادات متقدمة للقناة.
- **[تحديث البرنامج]** : لتوجيهك خلال تحديث برنامج التلفزيون.
	- **[إعدادات البرنامج]** : إعدادات التحديث المتقدم للتلفزيون]:
	- **[عروض التلفزيون التوضيحية]** : عروض توضيحية لميزات خاصة متوفرة في التلفزيون.

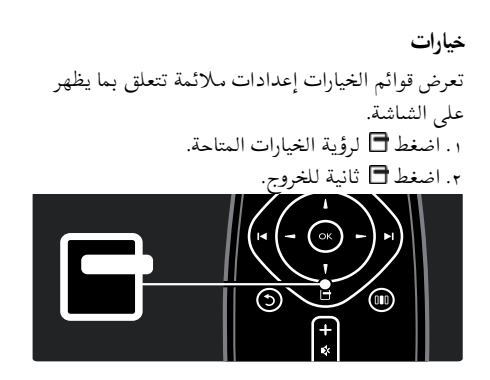

**مشاهدة التلفزيون**

**تشغيل/إيقاف التلفزيون أو الانتقال إلى الاستعداد**

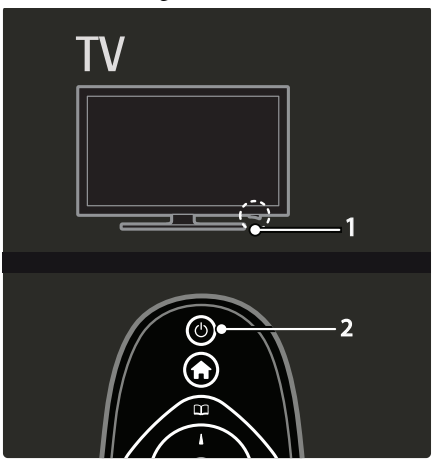

**للتشغيل**

- إذا كان مؤشر المصباح الأمامي مطفأ؛ فاضغط مفتاح الطاقة ( 1) في أسفل التلفزيون إلى الموضع .'|'
- إذا كان مؤشر المصباح الأمامي أحمر؛ فاضغط في وحدة التحكم ( 2 .) أو شغل التلفزيون من الاستعداد بضغط أي زر في جانب التلفزيون .

**ملاحظات:**

- مؤشر المصباح الأمامي لا يعمل عند تشغيل التلفزيون.
- يتطلب بدء التلفزيو <sup>ن</sup> بعض الوقت . خلال هذا الوقت؛ لن يستجيب التلفزيون إلى وحدة التحكم أو عناصر التحكم الجانبية . وهذا تصرف عادي.

<span id="page-13-0"></span>**للتغيير إلى وضع الاستعداد** اضغط في وحدة التحكم عن بعد . يتغير مؤشر المصباح الأمامي إلى أحمر. **للإيقاف** اضغط مفتاح الطاقة في أسفل التلفزيون إلى الموضع 'o '. فينطفئ التلفزيون. على الرغم من أن التلفزيون يستهلك قدرًا قليلاً من الكهرباء عندما يكون في الاستعداد، إلا إنه يستمر في استهلاك الكهرباء . في حالة عدم الاستخدام لفترة زمنية طويلة، أطفئ التلفزيون باستخدام مفتاح الطاقة في أسفل الجهاز.

#### **تغييرالقنوات**

• اضغط في وحدة التحكم أو +/- CH/P على جانب التلفزيون.

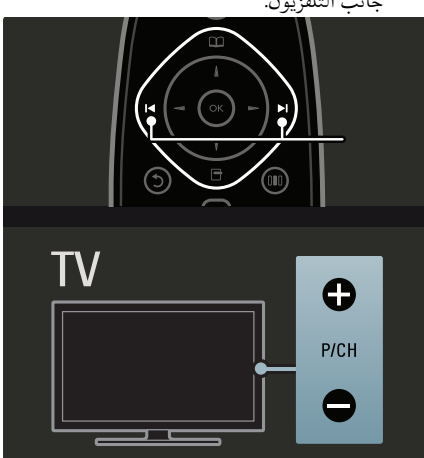

- اضغط ثم اختر **[قائمة القنوات]** لاستخدام قائمة القنوات.
	- اضغط للعودة إلى القناة السابق عرضها.
		- أدخل رقم قناة باستخدام **أزرار الأرقام**.

**لعرض القنوات التناظرية أو الرقمية فقط** افرز قائمة القنوات لدخول القنوات التناظرية أو الرقمية فقط.

١ . في قائمة القنوات؛ اضغط . ٢ . اختر **[تحديد قائمة] > [تناظري]** أو **[رقمي]**، ثم اضغط .OK

تبعًا لاختيارك؛ تتوفر القنوات الرقمية أو التناظرية وحسب.

العربية

- NonPublish**ضبط مستوى الصوت لرفع أو خفض مستوى الصوت** • اضغط +/- في وحدة التحكم.
- اضغط +/- على جانب التلفزيون.

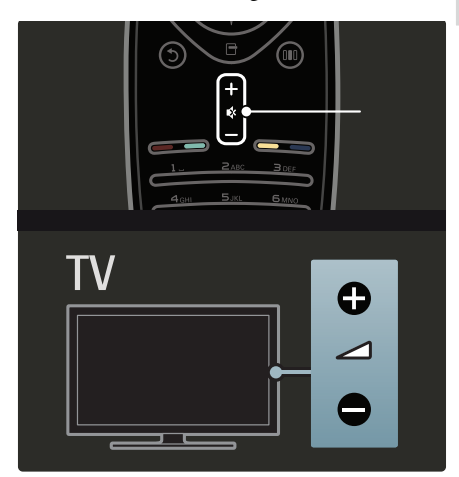

**لإسكات الصوت أو لتشغيله**

- اضغط لإسكات الصوت.
- اضغط مرة أخرى لاستعادة الصوت.

استخدم القائمة **[صوت]** لضبط مستوى صوت سماعات الرأس . للاستزادة من المعلومات؛ انظر **إعداد التلفزيون > تغيير إعدادات الصورة والصوت > إعدادات صوت أكثر** (الصفحة [٢٣](#page-22-1) .)

**ت اس خدام إعدادات الصورةالذكية**

استخدم شريط تجربة **[الصورة الذكية]** لدخول إعدادات الصورة شائعة الاستخدام.

١ . أثناء مشاهدة التلفزيون، اضغط .

- ٢ . اختر **[صورة ذكية]**، ثم اختر أحد الإعدادات التالية:
	- **[شخصي]** : لضبط التلفزيون على تفضيلاتك الشخصية المضبوطة في قوائم **[الصورة]** في **[إعداد]**.
- **[زاه]** : إعدادات ثرية وديناميكية، مثالية للاستخدام النهاري.
	- **[طبيعي]** : إعداد صورة طبيعية.
	- **[سينما]** : إعدادات ملائمة لمشاهدة الأفلام.
		- **[ألعاب]** : إعدادات ملائمة للألعاب.
	- **[توفير الطاقة]** : أفضل إعدادات موفرة للطاقة .
- **[قياسي]** : لضبط إعدادات الصورة لملائمة معظم بيئات وأنواع الفيديو . إعدادات المصنع الافتراضية .
- **[صورة فوتوغرافية]** : إعدادات ملائمة لعرض الصور.
- **[مخصص]** : يتيح لك تخصيص إعدادات شخصية للصورة وحفظها.
	- ٣ . اضغط OK لتأكيد الاختيار.
		- ٤ . اضغط للخروج.

**استخدام إعدادات الصوت الذكية**

استخدم شريط تجربة **[صوت ذكي]** لدخول إعدادات الصوت شائعة الاستخدام. ١ . أثناء مشاهدة التلفزيون، اضغط . ٢ . اختر **[صوت ذكي]**، ثم اختر أحد الإعدادات التالية:

- **[شخصي]** : لضبط التلفزيون على تفضيلاتك الشخصية المضبوطة في القوائم **[صوت]** في **[إعداد]**.
- **[قياسي]** : لضبط إعدادات الصوت لملائمة معظم البيئات وأنواع الصوت.
- **[أخبار]** : لتطبيق إعدادات الصوت المناسبة بشكل مثالي للصوت المنطوق، مثل الأخبار .
	- **[فيلم]** : لتطبيق إعدادات الصوت المناسبة بشكل مثالي للأفلام.
		- **[ألعاب]** : إعدادات ملائمة للألعاب.
- **[دراما]** : لتطبيق إعدادات الصوت المناسبة بشكل مثالي للدراما.
- **[رياضة]** : لتطبيق إعدادات الصوت المناسبة بشكل مثالي للرياضة.
	- ٣ . اضغط OK لتأكيد الاختيار.
		- ٤ . اضغط للخروج.

#### **تغييرتنسيق الصورة**

تغيير تنسيق الصورة بما يناسب عملية المشاهدة. ١ . اضغط . ٢ . اختر تنسيق صورة، ثم اضغط OK لتأكيد اختيارك. **ملاحظة:** يمكن ً أيضا الوصول لنسق الصور من خلال قائمة شريط التجربة ( ) والقائمة **[إعداد]**.

<span id="page-15-0"></span>يمكن اختيار نسق الصورة التالية: • **[ملء تلقائي]** : لضبط الصور لملء الشاشة ( تظل الترجمة مرئية .) موصى به لأقل تشوه للشاشة ولكن ليس مع HD أو الكمبيوتر.

- **[تكبير/تصغير تلقائي]** : لتكبير الصورة لملء الشاشة . موصى به لأقل تشوه للشاشة ولكن ليس مع HD أو الكمبيوتر.
	- **[تكبير/تصغير فائق]** : لإزالة الأشرطة السوداء الموجودة على جانبي بث ٤:٣ . غير موصى به مع HD والكمبيوتر .
- **[تمديد الفيلم** 16**:**9**]** : لتوسيع التنسيق ٤:٣ العادي إلى ١٦:٩ . غير موصى به مع HD والكمبيوتر.
- **[شاشة عريضة]** : لتمديد التنسيق ٤:٣ العادي إلى .١٦:٩
- **[بلا مقياس]** : لتقديم التفاصيل القصوى للكمبيوتر . لا يتوفر إلا عند تمكين **[وضع الكمبيوتر]** في القائمة **[صورة]**.

**ملاحظات :**

تبعا لمصدر الصورة؛ قد لا تتوفر بعض نسق الصورة ً • ولن تظهر على الشاشة.

## **مشاهدة جهاز متصل**

#### NonPublish**إضافة جهاز جديد**

**ملاحظات :**

- قبل مشاهدة جهاز متصل؛ يجب إضافته إلى القائمة الرئيسية.
- تلقائي إضافة الأجهزة المتوافقة مع HDMI ً ويتم <sup>ا</sup> ARC المتصلة بموصل ARC HDMI في التلفزيون إلى القائمة الرئيسية. ١ . صل الجهاز ثم شغله.
	- ٢ . اضغط .
- ٣ . اختر **[إضافة أجهزتك]**، ثم اضغط OK . اتبع الإرشادات المرئية .
	- مشاهدة الجهاز المتصل
	- ١ . اضغط . ٢ . اختر الجهاز من القائمة الرئيسية. ٣ . اضغط OK لتأكيد الاختيار.

**٣ استغلال التلفزيون أكثر**

# **استخدام نصوص المعلومات**

العربية

**اختر صفحة** ١ . اضغط . ٢ . اختر **[نصوص المعلومات]**، ثم اضغط OK. ٣ . اختر صفحة عن طريق: • إدخال رقم الصفحة **بأزرار الأرقام**. • ضغط أو لعرض الصفحة التالية أو السابقة.

• ضغط **الأزرار الملونة** لاختيار عنصر ذي لون محدد. ٤ . اضغط للخروج من نصوص المعلومات.

#### NonPublish**دخول خياراتنصوصالمعلومات**

١ . في نصوص المعلومات؛ اضغط . ا: ٢ . حدد خيار .<br>ا

- **[تثبيت الصفحة]** / **[إلغاء تثبيت الصفحة]** : لتثبيت الصفحة الحالية أو إلغاء تثبيتها.
- **[شاشة ثنائية]** / **[ملء الشاشة]** : لتمكين نصوص المعلومات في شاشة ثنائية أو إلغائها، بما يقسم القناة أو المصدر الحالي إلى يسار الشاشة ونصوص المعلومات إلى اليمين.
- **[نبذة** .P.O.T **[**: بث نصوص معلومات قائمة الصفحات ( .P.O.T (يتيح لك الانتقال من موضوع Publish لآخر دون استخدام أرقام الصفحات.
- **[تكبير]** / **[عرض عادي]** : للقراءة المريحة؛ يمكنك تكبير صفحة نصوص المعلومات . اضغط **أزرار التنقل** للتنقل حول الشاشة المكبرة .
	- **[إظهار]** : لإخفاء أو كشف المعلومات المخفية في صفحة، مثل حلول الألغاز أو الأحاجي.
	- **[تعاقب الصفحات الفرعية]** : للمرور عبر الصفحات الفرعية تلقائيًا إن وُجدت.
- **[اللغة]** : للتحويل إلى مجموعة لغة أخرى لعرض لغة بشكل صحيح إذا كانت تلك اللغة تستخدم مجموعة أحرف مختلفة.

<span id="page-16-0"></span>٣ . اضغط للخروج من قائمة خيارات. **اخترلغة نصوصالمعلومات.** بعض محطات التلفزيون الرقمية لها لغات مختلفة لنصوص المعلومات . يمكن تعيين اللغة الأساسية والثانوية. ١ . اضغط . ٢ . اختر **[إعداد] > [إعدادات القناة]** أو **[إعدادات القمر الصناعي] > [اللغات] > [نصوص المعلومات الرئيسية]** أو **[نصوص المعلومات الثانوية]** . ٣ . اختر لغات نصوص المعلومات المفضلة، ثم اضغط .OK

NonPublish**اختيار الصفحاتالفرعية** يمكن أن يحتوي رقم صفحة نصوص المعلومات على صفحات فرعية متعددة . وتلك الصفحات الفرعية تظهر على شريط بجوار رقم الصفحة الرئيسية. عند التوافر على صفحة نصوص معلومات؛ اضغط أو لاختيار صفحات فرعية.

NonPublish**بحثفي نصوصالمعلومات** ١ . في نصوص المعلومات؛ اضغط OK لتظليل الكلمة الأولى أو الرقم. ٢ . اضغط **أزرار التنقل** للتخطي إلى الكلمة أو الرقم المراد البحث عنه. ٣ . اضغط OK لبدء البحث. ٤ . اضغط إلى أن تصبح الكلمات والأرقام غير مظللة للخروج من البحث..

**استخدام نصوصالمعلوماتالرقمية**

بعض محطات بث التلفزيون الرقمية تقدم خدمات خاصة بالنص الرقمي أو خدمات تفاعلية في قنواتها التلفزيونية الرقمية، مثل 1BBC . في نصوص المعلومات الرقمية: • اضغط **أزرار التنقل** لاختيار عناصر أو تظليلها. • استخدم **الأزرار الملونة** لتحديد خيار، ثم اضغط OK للتأكيد أو التنشيط. **ملاحظة :** الخدمات النصية الرقمية محظورة عند بث الترجمات وتمكين **[الترجمات]** . اقرأ **استغلال التلفزيون أكثر > استخدام الترجمات** ( الصفحة [١٩](#page-18-2) .) **استخدام نصوصمعلومات٢,٥** تقدم نصوص معلومات ٢.٥ ألوانًا أكثر ورسومًا أفضل من

نصوص المعلومات العادية . وفي حالة بث نصوص معلومات ٢,٥ من قناة؛ يتم تشغيلها بشكل افتراضي.

**لتشغيل نصوص معلومات ٢**,**٥ أو إنهاؤها** ١ . اضغط . ٢ . اختر **[إعداد] > [إعدادات تلفزيون متقدمة] > [التفضيلات] > [نصوص معلومات ٢**,**٥] > [تشغيل]** أو **[إيقاف]**، ثم اضغط OK.

## **القنوات المفضلة**

NonPublish**إضافة قنوات أو إزالتها** ١ . اضغط . ٢ . اختر **[قائمة القنوات ]:** ، ثم اضغط OK. ٣ . اضغط . ٤ . اختر **[تحديد كمفضلة]** أو **[إلغاء تحديد كمفضلة]**، ثم اضغط OK. تظهر نجمة في شبكة القنوات، للإشارة أن القناة أضيفت إلى القائمة المفضلة . وتختفي النجمة عند إزالة القناة من القائمة المفضلة.

**اخترقائمة التفضيلات** عرض قنوات القائمة المفضلة فقط، أو عرض كل القنوات في حالة اختيار قائمة مفضلة حاليًا. ١ . في قائمة القنوات اضغط . ٢ . اختر **[تحديد قائمة] > [المفضلات]** لعرض قنوات القائمة المفضلة، أو **[الكل]** لعرض كل القنوات. ٣ . اضغط OK لتأكيد الاختيار.

## **استخدام دليل** EPG

**نظرة عامة**

دليل البرامج الإلكتروني EPG هو دليل على الشاشة متوفر للقنوات الرقمية . ويتيح دليل EPG لك: • عرض قائمة البرامج الرقمية الجاري بثها • عرض البرامج المقبلة • تجميع البرامج حسب النوع ضبط تذكيرات عند بدء البرامج<br>إعداد قنوات EPG المفضلة **ملاحظة:** لا يتوفر EPG في كل الدول.

## EPG **تشغيل**

١ . اضغط . ٢ . اختر **[دليل البرامج]**، ثم اضغط OK.

## EPG**خيارات**

<span id="page-17-0"></span>استخدم قائمة خيارات EPG لضبط تذكيرات أو إلغائها ، وتغيير اليوم، والوصول إلى غيرها من خيارات EPG المفيدة . تبعاً لخدمة البث، يمكن أن تتوفر هذه الخيارات لفترة ٧ أو ٨ أيام فقط. ۰۱ في EPG؛ اضغط ... ٢ . اضغط على **أزرار التنقل** و OK لاختيار وضبط أحد الإعدادات التالية:

- **[ضبط تذكير]** : لضبط تذكيرات البرامج.
- **[مسح التذكير]** : لمسح تذكيرات البرامج.
- **[تغيير اليوم]** : لتحديد يوم EPG . اختر **[اليوم]** أو **[اليوم التالي]** أو **[اليوم السابق]**.
	- **[معلومات إضافية]** : لعرض معلومات البرنامج.
- **[البحث بالنوع]** : للبحث في برامج التلفزيون حسب النوع.
	- **[التذكيرات المجدولة]** : لسرد تذكيرات البرامج.
	- **[تحديث دليل البرامج]** : لتحديث آخر معلومات البرنامج.

**استخدام المؤقتات والأقفال**

<span id="page-17-3"></span><span id="page-17-2"></span><span id="page-17-1"></span>ميقاتي النوم يحول ميقاتي النوم التلفزيون إلى وضع الاستعداد بعد فترة زمنية محددة مسبقاً. يمكنك دائمًا إيقاف التلفزيون قبل ذلك الوقت أو إعادة ضبط ميقاتي النوم أثناء العد التنازلي. ١ . اضغط . اختر **[إعداد] > [إعدادات التلفزيون] > [التفضيلات] > [ميقاتي النوم]**. ٣ . اضغط **أزرار التنقل** لضبط مؤقت النوم . يمكن أن يصل مؤقت النوم إلى ١٨٠ دقيقة تدريجيًا بمقدار خمس دقائق. إذا كانت الدقائق مضبوطة على صفر، فمؤقت النوم لا يعمل. ٤ . اضغط OK لتنشيط مؤقت النوم . يتحول التلفزيون إلى وضع الاستعداد بعد الفترة المحددة.

**قفل الأطفال** يمكنك منع أطفالك من مشاهدة التلفزيون بقفل التلفزيون. **لضبط رمز قفل الأطفال أو تغييره** ١ . اضغط . ٢ . اختر **[إعداد] > [إعدادات القناة]** أو **[إعدادات القمر الصناعي] > [قفل الأطفال] > [تعيين رمز]** أو **[تغيير الرمز]**. ٣ . أدخل الرمز باستخدام **أزرار الأرقام**. **نصيحة:** إذا نسيت الرمز، فأدخل "8888" لتجاوز أي رموز موجودة. **قفل القنوات أو فتحها** ١ . في قائمة قفل الأطفال؛ اختر **[قفل القناة]**. ٢ . أدخل رمز قفل الأطفال باستخدام **أزرار الأرقام** . تظهر قائمة **[قفل القناة]**. ٣ . اختر القنوات التي ستقفل أو تفتح. **التصنيفالأبوي** بعض محطات البث الرقمي تحدد درجة برامجها وفقًا للعمر. ويمكن ضبط التلفزيون لعرض البرامج التي لها درجة أعلى من عمر طفلك. ١ . اضغط . اختر **[إعداد] > [إعدادات القناة]** أو **[إعدادات القمر الصناعي] > [قفل الأطفال] > [تصنيف الأبوين]** . تظهر رسالة تطالبك بإدخال رمز قفل الأطفال.

العربية

٣ . أدخل رمز قفل الأطفال باستخدام **أزرار الأرقام**. ٤ . اختر فئة عمرية، ثم اضغط OK . كل البرامج بعد تلك الفئة العمرية لن تظهر. للحصول على معلومات عن رموز قفل الأطفال؛ انظر **استغلال التلفزيون أكثر > استخدام المؤقتات والأقفال > قفل الأطفال** ( الصفحة [١٨](#page-17-2) .)

**استخدام الترجمات**

**في القنواتالتناظرية** ١ . ّحول التلفزيون إلى قناة تلفزيونية تناظرية. ٢ . اضغط ، ثم اضغط **[نصوص المعلومات]** و اضغط .OK

<span id="page-18-0"></span>٣ . أدخل رقم الصفحة المكون من ثلاثة أرقام لصفحة الترجمات ( عادة '888' .) ٤ . اضغط للخروج من نصوص المعلومات . تظهر الترجمات إن توفرت.

**في القنواتالرقمية** ١ . اضغط ٢ . في القائمة التي تظهر؛ اختر **[إيقاف]** أو **[تشغيل]** أو **[التشغيل أثناء كتم الصوت]**، ثم اضغط OK. **ملاحظة:** مع **[التشغيل أثناء كتم الصوت]**، يعرض التلفزيون الترجمات فقط عند كتم الصوت باستخدام .

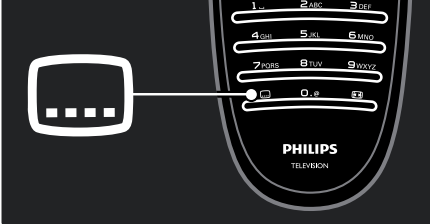

#### **لغة النص**

هذه الوظيفة مدعومة في قنوات رقمية محددة. ١ . أثناء مشاهدة التلفزيون، اضغط . ٢ . اختر **[الترجمات]**. ٣ . اختر لغة ترجمة من القائمة، ثم اضغط OK. **ملاحظة:** تتوفر معلومات أكثر عن إعدادات اللغة في **إعداد التلفزيون > تغيير إعدادات اللغة > الصوت، الترجمة، لغات نصوص المعلومات** ( الصفحة [٢٦](#page-25-1) .)

## **الوصول للوسائط المتعددة**

#### USB**استعراض**

<span id="page-18-2"></span><span id="page-18-1"></span>يمكنك عرض الصور وتشغيل المواد الصوتية ومشاهدة الفيديو على التلفزيون من وحدة تخزين USB. **تنبيه:** لا تتحمل شركة Philips المسئولية إذا لم يكن جهاز تخزين USB مدعومًا ولا تتحمل المسئولية عن التلف أو فقدان البيانات من الجهاز. يمكنك الوصول لمستعرض محتويات USB باستخدام أحد الطرق التالية :

• أثناء مشاهدة التلفزيون، قم بتوصيل وحدة USB بمنفذ USB في جانب التلفزيون.

• ١ . اضغط . ٢ . اختر **[استعراض** USB**[**، ثم اضغط OK. **تشغيل عرض الشرائح** اضغط **أزرار التنقل** لاختيار صورة، ثم اضغط OK. • لتعليق العرض أو إيقافه؛ اضغط OK ثانية. • للانتقال إلى الملف السابق أو التالي؛ اضغط أو . • اضغط للخروج من مستعرض المحتوى. اضغط للوصول أو للخروج من الإعدادات التالية: • **[إظهار المعلومات]** : عرض معلومات الملف . • **[إيقاف]** : لإيقاف عرض الشرائح. • **[تدوير]** : لتدوير الملف. • **[تكرار]** : لتكرار عرض الشرائح. • **[تشغيل مرة واحدة]** : لتشغيل الملف مرة واحدة. • **[إيقاف الخلط]** / **[تشغيل الخلط]** : لتمكين أو تعطيل عرض الصور عشوائيًا في عرض الشرائح. • **[سرعة عرض الشرائح]** : لضبط وقت العرض لكل صورة في عرض الشرائح. • **[التأثير الانتقالي لعرض الشرائح]** : لضبط النقل من صورة إلى الصورة التالية. • **[تعيين كـ** Scenea **[**: لضبط الصورة المختارة كخلفية على التلفزيون. **لسماع الموسيقى** اضغط **أزرار التنقل** لاختيار ملف موسيقى، ثم اضغط OK. • اضغط / لترجيع ملف أو تقديمه ً سريعا. • اضغط للخروج من مستعرض المحتوى. اضغط للوصول أو للخروج من الإعدادات التالية: • **[إيقاف]** : لإيقاف تشغيل المواد الصوتية. • **[تكرار]** : لتكرار أغنية أو ألبوم. • **[تشغيل مرة واحدة]** لتشغيل الملف مرة واحدة. • **[تشغيل الخلط]** / **[إيقاف الخلط]** : لتمكين أو تعطيل التشغيل العشوائي للصوتيات. **مشاهدة الفيديو** اضغط **أزرار التنقل** لاختيار ملف فيديو، ثم اضغط OK**.**

- اضغط أو لترجيع ملف أو تقديمه ً سريعا.
	- اضغط للخروج من مستعرض المحتوى.

<span id="page-19-0"></span>أثناء تشغيل الفيديو، اضغط للوصول للإعدادات التالية:

- **[إيقاف]** : لإيقاف التشغيل.
	- **[تكرار]** : لتكرار فيديو.
- **[تشغيل الخلط]** / **[إيقاف الخلط]** : لتمكين أو تعطيل التشغيل العشوائي للفيديو.

NonPublish**الاستماع إلى راديو رقمي** في حالة توفر البث الرقمي؛ يتم تلقائيًا تثبيت القنوات الإذاعية الرقمية أثناء التثبيت. . أثناء مشاهدة التلفاز، اضغط . . اختر **[قائمة القنوات ]:** ، ثم اضغط OK. . في قائمة القنوات، اضغط . . اختر **[تحديد قائمة] > [راديو]**، ثم اضغط OK. . اختر محطة إذاعية، ثم اضغط OK. يمكنك الاستماع إلى البث الإذاعي عبر القمر الصناعي (إذا كان متوفراً .) . أثناء مشاهدة التلفاز، اضغط . . اختر **[قائمة القنوات ]:** ، ثم اضغط OK. . في قائمة القنوات، اضغط . . اختر **[**Radio/TV**] < [راديو]**، ثم اضغط OK.

## **استخدام** Scenea

#### Scenea **تنشيط**

يمكنك استخدام ميزة Scenea لعرض صورة ثابتة كخلفية على التلفزيون . تأكد من ضبط موقع التلفزيون على الوضع **[المنزل]**. .١ اضغط . ٢ . اختر **[**Scenea **[**، ثم اضغط OK. يتم عرض الصورة الافتراضية أو التي تم تحميلها مسبقًا. **ملاحظة:** إذا كان مؤقت النوم على وضع الإيقاف، سيتم عرض الخلفية لمدة ٢٤٠ دقيقة . فيما عدا ذلك، سوف تعرض للمدة الخاصة بمؤقت النوم. للاستزادة من المعلومات عن مؤقت النوم؛ انظر **استغلال التلفزيون أكثر > استخدام المؤقتات والأقفال > ميقاتي النوم** ( الصفحة

(. [١٨](#page-17-3)

NonPublish**تعيين صورة كـ** Scenea **ملاحظة:**يجب ألا يزيد حجم ملف الصورة عن ١ ميجا بايت. . قم بتوصيل وحدة تخزين USB بالتلفزيون. . اضغط . . اختر **[استعراض** USB**[**، ثم اضغط OK. . اختر صورة، ثم اضغط . . اختر **[تعيين كـ** Scenea**[**، ثم اضغط OK. . اختر **[نعم]**، ثم اضغط OK. . اضغط أي زر للخروج من Scenea

# **الوصول العمومي**

NonPublish**تمكين الوصول العمومي** حيثما كانت محطة البث التلفزيوني الرقمي تدعم ذلك؛ يتيح هذا التلفزيون عرض صوت وترجمات خاصة لضعاف السمع، وكذلك صوتًا خاصة لضعاف البصر. لتمكين تلك الوظائف؛ يجب تشغيل الوصول العمومي في قائمة **[التفضيلات]**. ١ . اضغط . ٢ . اختر **[إعداد] > [إعدادات التلفزيون] > [التفضيلات] > [الوصول العمومي] > [تشغيل]**، ثم اضغط OK. NonPublish**ضعاف السمع**

صعات اسسم  
بعن قنوان النقزيون الرقية تبت صوتاً وترجمات خامة  
بتفغيل صوت وترجمات ضعاف السمع. (ان وجلات)  
لتشغيل صوت وترجعات ضعاف السمع (ان وجلات)  
1. أثناء شناهمة التلقزيون، اضغط 
$$
\Box
$$
  
7. اضغط الز الأحمر لاختيار **آ**ضعها.  
4. اضغط الزر الأحمر لانتها.  
كسمعة: للتأكد من توفر لغة صوت شعاف السمع ؛ اضغط  
كاع واختر **الغة العوت]**. اللغات ذات رمز الأذن تشير إلى  

$$
\Box
$$
واختر **الغة** العست]. اللغات ذات رمز الأذن تشير إلى

<span id="page-20-0"></span>**ضعاف البصر** بعض قنوات التلفزيون الرقمية تبث صوتًا خاصًا متوافقًا مع الأشخاص ضعاف البصر . حيث يختلط الصوت العادي بتعليق إضافي. **لتشغيل صوت ضعاف البصر ( إن وجدت)** ١ . أثناء مشاهدة التلفزيون، اضغط . ٢ . اضغط الزر الأخضر لاختيار **[ضعاف البصر]**. ٣ . استخدم الأزرار التالية لاختيار: • **أحمر** - **[إيقاف]** : لإنهاء صوت ضعاف البصر. • **أصفر** - **[سماعات الرأس]** : سماع صوت ضعاف البصر من سماعات الرأس فقط. • **أخضر** - **[مكبرات الصوت]** : سماع صوت ضعاف البصر من مكبرات الصوت فقط. • **أزرق** - **[مكبرات الصوت** + **سماعات الرأس]** : سماع صوت ضعاف البصر من مكبرات الصوت وسماعات الرأس فقط. ٤ . اضغط للخروج. **ملاحظة:** الأزرار الخضراء والصفراء لا يمكن تطبيقها إذا تم تمكين التحكم عن بعد الخاص بـ EasyLink . للاستزادة من المعلومات؛ انظر **توصيل التلفزيون > استخدام** (. [٤٢](#page-41-1) الصفحة ( EasyLink **مميزات >** Philips EasyLink **نصيحة:** للتأكد من توفر صوت ضعاف البصر؛ اضغط واختر **[لغة الصوت]** . اللغات ذات رمز العين تشير إلى دعم ضعاف البصر. **ضبط مستوى الصوت لضعاف البصر** ١ . في قائمة **[الوصول العمومي]**، اضغط الزر الأصفر لاختيار **[مستوى الصوت المختلط]**. ٢ . اضغط **أزرار التنقل** لتحريك الشريط لأعلى أو لأسفل، ثم اضغط OK. ٣ . اضغط للخروج. **تعقيب صوتي لضعاف البصر** هذه الخاصية تتيح وجود تعقيب صوتي عند ضغط الأزرار في وحدة التحكم عن بعد أو التلفزيون. ١ . في قائمة **[الوصول العمومي]**، اضغط الزر الأزرق لاختيار **[نغمة المفتاح]**. ٢ . اضغط الزر الأخضر لتشغيل تعقيب الصوت أو اضغط الزر الأحمر لإنهائه.

.٣ اضغط للخروج.

العربية

# **٤ إعداد التلفزيون**

# **إعدادات الصوت والصورة**

h**مساعد الإعدادات** استخدم مساعد الإعدادات لإرشادك لأفضل إعدادات صوت وصورة. ١ . أثناء مشاهدة التلفزيون، اضغط . ٢ . اختر **[إعداد] > [إعداد الصورة والصوت السريع]**، ثم اضغط OK. ٣ . اختر **[بدء]**، ثم اضغط OK . اتبع الإرشادات التي تظهر على الشاشة لاختيار الإعدادات المفضلة.

**إعدادات الصورةالذكية**

استخدم شريط تجربة **[صورة ذكية]** لدخول إعدادات الصورة شائعة الاستخدام.

١ . أثناء مشاهدة التلفزيون، اضغط .

- ٢ . اختر **[صورة ذكية]**، ثم اختر أحد الإعدادات التالية:
	- **[شخصي]** : لضبط التلفزيون على تفضيلاتك الشخصية المضبوطة في قوائم **[الصورة]** في **[إعداد]**.
- **[زاه]** : إعدادات ثرية وديناميكية، مثالية للاستخدام النهاري.
	- **[طبيعي]** : إعداد صورة طبيعية.
	- **[سينما]** : إعدادات ملائمة لمشاهدة الأفلام.
		- **[ألعاب]** : إعدادات ملائمة للألعاب.
	- **[توفير الطاقة]** : أفضل إعدادات موفرة للطاقة .
- **[قياسي]** : لضبط إعدادات الصورة لملائمة معظم بيئات وأنواع الفيديو . إعدادات المصنع الافتراضية .
- **[صورة فوتوغرافية]** : إعدادات ملائمة لعرض الصور.
	- **[مخصص]** : يتيح لك تخصيص إعدادات شخصية
		- للصورة وحفظها.
		- ٣ . اضغط OK لتأكيد الاختيار.
			- ٤ . اضغط للخروج.

NonPublish**إعدادات صورة إضافية**

١ . اضغط .

<span id="page-21-0"></span>٢ . اختر **[إعداد] > [إعدادات التلفزيون] > [الصورة]**، ثم اضغط OK.

٣ . اختر ً إعدادا لضبطه:

- **[صورة ذكية]** : للوصول إلى إعدادات الصورة الذكية المحددة مسبقًا.
	- **[إعادة تعيين]** : إعادة ضبط إعدادات المصنع الافتراضية.
- **[تباين]** : لضبط كثافة المناطق المضيئة والحفاظ على المناطق الداكنة دون تغيير.
	- **[السطوع]** : لضبط كثافة وتفاصيل المناطق الداكنة.
		- **[لون]** : لضبط تشبع اللون.
- **[درجة اللون]** : لتعويض تغيرات الألوان في إرسال NTSC المشفر.
	- **[الحدة]** : لضبط وضوح الصورة.
	- **[تقليل الضجيج]** : تصفية وتقليل التشويش في الصورة.
		- **[درجة اللون]** : لضبط توازن اللون في صورة.
- **[درجة لونية مخصصة]** : لتخصيص ضبط درجة اللون.
- **[**HD Plus Pixel **[**: للوصول إلى إعدادات متقدمة، تشمل Motion Natural HD،**] شاشة** LCD **نقية بتردد ١٠٠ هرتز]**، **[الحدة المتقدمة]**، **[التباين الديناميكي]**، **[إضاءة خلفية ديناميكية]**، **[تقليل التشوه في** MPEG**[**،**] تحسين اللون]**، **[جاما]**.
- **[وضع الكمبيوتر]** : لتمكين ضبط إعدادات الصورة عند توصيل كمبيوتر بالتلفزيون عبر HDMI . في حالة التمكين؛ يمكن اختيار **[تنسيق الصورة] > [بلا مقياس]** والتي تقدم التفاصيل القصوى لعرض محتوى الكمبيوتر .
	- **[مستشعر الضوء]** : لضبط الإعدادات بشكل ديناميكي لمطابقة أحوال الإضاءة.
		- **[تنسيق الصورة]** : لتغيير تنسيق الصورة.
			- **[حواف الشاشة]** : لتغيير حجم الصورة.
			- **[تبديل الصورة]** : لضبط موضع الصورة.

**إعدادات صوتذكي** استخدم شريط تجربة **[صوت ذكي]** لدخول إعدادات الصورة شائعة الاستخدام. ١ . أثناء مشاهدة التلفزيون، اضغط . ٢ . اختر **[صوت ذكي]**، ثم اختر أحد الإعدادات التالية: • **[شخصي]** : لضبط التلفزيون على تفضيلاتك الشخصية المضبوطة في القوائم **[صوت]** في **[إعداد]**. • **[قياسي]** : لضبط إعدادات الصوت لملائمة معظم البيئات وأنواع الصوت. • **[أخبار]** : لتطبيق إعدادات الصوت المناسبة بشكل مثالي للصوت المنطوق، مثل الأخبار . • **[فيلم]** : لتطبيق إعدادات الصوت المناسبة بشكل مثالي للأفلام. • **[ألعاب]** : إعدادات ملائمة للألعاب. • **[دراما]** : لتطبيق إعدادات الصوت المناسبة بشكل مثالي للدراما. • **[رياضة]** : لتطبيق إعدادات الصوت المناسبة بشكل مثالي للرياضة. ٣ . اضغط OK لتأكيد الاختيار. ٤ . اضغط للخروج. NonPublish**إعدادات صوت إضافية** ١ . اضغط . ٢ . اختر **[إعداد] > [إعدادات التلفزيون] > [الصوت]**، ثم اضغط OK. ٣ . اختر ً إعدادا لضبطه: • **[صوت ذكي]** : للوصول إلى إعدادات الصوت الذكي المحددة ً مسبقا. • **[إعادة تعيين]** : إعادة ضبط إعدادات المصنع الافتراضية. • **[الجهير]** : لضبط مستوى الجهير. • **[صوت حاد]** : لضبط مستوى الطبقة. • **[محيطي]** : لتمكين الصوت الفضائي. • **[مستوى صوت سماعات الرأس]** : لضبط مستوى صوت سماعة الرأس. تلقائي من ً **تلقائي ]** : للحد <sup>ا</sup> **ً** • **[ضبط مستوى الصوت <sup>ا</sup>** تغييرات مستوى الصوت المفاجئة، على سبيل المثال، عند تغيير القنوات. • **[التوازن]** : لضبط توازن السماعة اليمنى واليسرى

لملائمة وضع الاستماع بشكل أفضل.

العربية

<span id="page-22-0"></span>NonPublish **<sup>د</sup> إعا ة ضبطإعداداتالمصنع** إعادة ضبط التلفزيون على إعدادات المصنع يستعيد الإعدادات الافتراضية للصوت والصورة. وتبقى إعدادات تثبيت القنوات هي نفسها. ١ . أثناء مشاهدة التلفزيون، اضغط . ٢ . اختر **[إعداد] > [إعدادات التلفزيون] > [إعدادات المصنع]**، ثم اضغط OK . تعود إعدادات التلفزيون إلى افتراضيات المصنع .

**بدء عرضالتلفزيون** بدء عرض لمعرفة المزيد عن خصائص التلفزيون. **ملاحظة:** العروض التوضيحية لا تدعمها قنوات MHEG. ١ . أثناء مشاهدة التلفزيون، اضغط . ٢ . اختر **[إعداد] > [عروض التلفزيون التوضيحية]**، ثم اضغط OK. ٣ . اختر عرضاً توضيحيا،ً ثم اضغط OK. ٤ . اضغط للخروج من العرض.

## **تغيير إعدادات القناة**

<span id="page-22-1"></span>**ي ترت بالقنوات** بعد التثبيت؛ قد ترغب في ترتيب قائمة القنوات بما يناسب رغبتك. ١ . أثناء مشاهدة التلفزيون، اضغط . ٢ . اختر **[قائمة القنوات]**، ثم اضغط OK. ٣ . في قائمة القنوات؛ اضغط . ٤ . اختر **[ترتيب]**، ثم اضغط OK. ٥ . اختر القناة المراد تغيير ترتيبها، ثم حركها إلى المكان المرغوب ثم اضغط OK. ٦ . اختر **[إدراج]** لإدراج القناة في الموضع المرغوب، **[تبديل]** لتبديل الموضع مع قناة أخرى أو **[إلغاء]** لإلغاء الترتيب. ٧ . اضغط OK للتنشيط . NonPublish **<sup>د</sup> إعا ةتسمية القنوات**

بعد التثبيت؛ قد ترغب في إعادة تسمية القنوات بما يناسب رغبتك. . أثناء مشاهدة التلفزيون، اضغط . . اختر **[قائمة القنوات]**، ثم اضغط OK. . في قائمة القنوات؛ اضغط . . اختر **[إعادة تسمية]**، ثم اضغط OK.

٢٣ AR

٥ . في شاشة الإدخال التي تظهر؛ اضغط **أزرار التنقل** أو **أزرار الأرقام** لتعديل الاسم ثم اضغط OK. ٦ . بعد الانتهاء؛ اضغط **أزرار التنقل** لاختيار **[إتمام]**. • لمسح الإدخال؛ اختر **[مسح]**. • للإلغاء؛ اختر **[إلغاء]**. ٧ . اضغط OK لتأكيد الاختيار. ٨ . اضغط للخروج.

#### NonPublish**إخفاء القنواتأو إظهارها**

**إخفاء القنوات** يمكن إخفاء القنوات من قائمة القنوات لمنع الوصول غير المسموح إليها. ١ . أثناء مشاهدة التلفزيون، اضغط . ٢ . اختر **[قائمة القنوات]**، ثم اضغط OK. ٣ . في قائمة القنوات؛ اختر القناة المراد إخفاؤها ثم اضغط . ٤ . اختر **[إخفاء القناة]**، ثم اضغط OK.

يتم إخفاء القناة.

**إظهار القنوات** ١ . أثناء مشاهدة التلفزيون، اضغط . ٢ . اختر **[قائمة القنوات]**، ثم اضغطOK. ٣ . في قائمة القنوات؛ اضغط . ٤ . اختر **[إظهار القنوات المخفية]**، ثم اضغط OK . تظهر القنوات المخفية في قائمة القنوات، ولكن دون ظهور معلومات القناة. ٥ . اختر القناة لإظهارها، ثم اضغط . ٦ . اختر **[إظهار القناة]**، ثم اضغط OK. كرر الخطوتين ٥ و ٦ لإظهار القنوات الأخرى.

**د تح يثقائمة القنوات** عند تشغيل التلفزيون لأول مرة؛ يتم تنفيذ تثبيت كامل للقنوات. يمكن ضبط التلفزيون لإضافة القنوات الرقمية وإزالتها تلقائيًا. يمكن أيضا بدء تحديث القنوات يدويًا.

**التحديث التلقائي** لضبط التلفزيون على تحديث قنوات التلفزيون الرقمية تلقائيًا؛ اترك التلفزيون في وضع الاستعداد. يعمل التلفزيون مرة في اليوم على تحديث القنوات التي عثر عليها مسبقًا وتخزين قنوات جديدة. يتم إزالة القنوات الفارغة من قائمة القنوات.

في حالة تنفيذ تحديث لقناة؛ تظهر رسالة عند البدء. **في حال لم ترغب في ظهور هذه الرسالة** ١ . اضغط . ٢ . اختر **[إعداد] > [إعدادات القناة]** أو **[إعدادات القمر الصناعي] > [تثبيت القناة] > [رسالة تحديث القناة] > [إيقاف]**، ثم اضغط OK.

• **لتعطيل التحديثات التلقائية** في القائمة **[تثبيت القناة]**؛ اختر **[تحديث القناة ا تلقائي ] > [إيقاف]**.**ً**

#### **خيارات أخرى**

**اختيار لغة الصوت** إذا كان لدى قناة التلفزيون بث صوتي متعدد أو مزدوج، يمكنك تحديد اللغة المفضلة للصوت. ١ . أثناء مشاهدة التلفزيون، اضغط . • **[لغة الصوت]** : اختر لغة الصوت للقنوات الرقمية. • **[ثنائي** II-I **[**: اختر لغة الصوت للقنوات التناظرية. **اختر بث الفيديو ( لقناة** DVBS **فقط)** وإذا كان ذلك متاحا،ً ستتمكن من عرض بث فيديو مختلف للقناة ( . تعتمد على مزود خدمة البث) ١ . أثناء مشاهدة التلفاز، اضغط .

٢ . اختر **[تحديد الفيديو]** لعرض الاختيارات المتنوعة.

<span id="page-24-0"></span>**الوصول لقنوات** S-DVB) لبعض الطرازات فقط) إذا كان استقبال القمر الصناعي الخاص بك متصلاً بموصل SAT، ستتمكن من استقبال قنوات القمر الصناعي. اضغط **> [مشاهدة القمر الصناعي]** لمشاهدة قنوات القمر الصناعي . **ي لتثب تالقنوات التناظرية** يوضح هذا القسم كيفية البحث عن قنوات التلفزيون التناظرية وحفظها يدويًا. **الخطوة ١ : اختيار النظام الخاص بك ملاحظة** : تجاوز هذه الخطوة إذا كانت إعدادات النظام الخاص بك صحيحة. ١ . أثناء مشاهدة التلفاز، اضغط . ٢ . اختر **[إعداد] > [إعدادات القناة] > [إعدادات القناة] > [تناظري : تثبيت يدوي] > [النظام]**، ثم اضغط OK. ٣ . اختر النظام في دولتك أو منطقتك؛ ثم اضغط OK. **الخطوة ٢ : البحث عن قنوات تلفزيونية جديدة وحفظها** ١ . في قائمة **[تناظري : تثبيت يدوي]**؛ اختر**[بحث عن قناة]**، ثم اضغط OK. ٢ . اضغط: • **أزرار التنقل** أو **أزرار الأرقام** لإدخال تردد القناة يدويًا. • **أزرار التنقل** لاختيار **[بحث]** . اضغط OK للبحث التلقائي عن القناة التالية. ٣ . عند إدخال تردد القناة الصحيح؛ اختر **[إتمام]**، ثم اضغط OK. ٤ . اختر **[تخزين القناة الحالية]** لتخزين القناة الموالفة باستخدام رقم القناة الحالي، أو اختر **[تخزين كقناة جديدة]** لتخزينها كرقم قناة جديد. تثبيت القنوات الرقمية يمكنك إعادة توجيه الهوائي الخاص بك لتحسين الاستقبال . ستحتاج لمعرفة التردد الصحيح لموالفته . للحصول على أفضل النتائج؛ اتصل بمزود الخدمة أو

اطلب فني تركيب محترف.

للقنوات . يمكن إعادة عملية التثبيت كاملة مرة أخرى لضبط اللغة والدولة وتثبيت كل القنوات التلفزيونية المتوفرة .

**تثبيت القنوات**

التثبيت التلقائ*ي* 

**ملاحظة** : خيار **[بحث تلقائي عن قمر صناعي]** يتاح فقط إذا كان التلفاز يدعم S-DVB . ١ . اضغط . .٢ اختر **[إعداد] > [بحث تلقائي عن قناة]** أو **[بحث تلقائي عن قمر صناعي]**، ثم اضغط OK . ٣ . اتبع الإرشادات التي تظهر على الشاشة لإكمال تثبيت القنوات . ٤ . عند الاكتمال، اختر **[إنهاء]**، ثم اضغط OK. **نصيحة:** اضغط لرؤية قائمة القنوات.

عند تشغيل التلفزيون لأول مرة؛ يتم تنفيذ تثبيت كامل

**ملاحظات**

- أثناء التثبيت؛ اترك **[إعدادات]** دون تغيير إلا إذا أمدك مقدم الخدمة الرقمية بقيم محددة لإدخالها.
- عند العثور على قنوات تلفزيونية رقمية؛ قد تعرض قائمة القنوات المثبتة أرقام قنوات خالية . يمكنك إعادة تسمية هذه القنوات أو ترتيبها أو إزالتها.

DVB-T **أو** DVB-C **لقنوات الوصول** في حال تثبيت قنوات كل من C-DVB وT-DVB؛ يجب الانتقال إلى الشبكة المعنية لمشاهدة القنوات في تلك الشبكة. ١ . أثناء مشاهدة التلفاز، اضغط .

- ٢ . Select**]إعداد] > [إعدادات القناة]** .
- ٣ . اختر **[تثبيت القناة] > [هوائي أو كبل** DVB**[**.
	- ٤. اختر واحدًا مما يلي:
- **[هوائي (** T-DVB **([** : الوصول إلى القنوات المفتوحة عبر الهوائي أو قنوات T-DVB الرقمية
- **[كبل]** : الوصول لقنوات الكابل أو قنوات C-DVB الرقمية.
	- ٣ . اضغط OK لتأكيد الاختيار.

٤ . اضغط للخروج . ينتقل التلفزيون إلى قائمة القنوات المختارة.

العربية

١ . اضغط . ٢ . اختر **[إعداد] > [إعدادات القناة] > [تثبيت القناة] > [رقمي : اختبار الاستقبال] > [بحث]**، ثم اضغط OK. ٣ . اضغط **الأزرار الرقمية** لإدخال تردد القناة. ٤ . اختر **[بحث]**، ثم اضغطOK. ٥ . عند العثور على القناة الصحيحة، اختر **[تخزين]**، ثم اضغط OK. ٦ . اضغط للخروج . **ملاحظات** ًا؛ فيمكن تغيير موضع • إذا كان الاستقبال سيئ الهوائي وتكرار العملية. • في حالة استقبال قناة C-DVB؛ يتوفر الخياران **[وضع معدل الرموز]** و **[معدل الرموز]** . في **[وضع معدل الرموز]**؛ اختر **[تلقائي]** ما لم يمدك مقدم خدمة الكابلات بقيمة معدل رمز معينة. **تثبيتقنوات القمرالصناعي الوصول لقنوات** S-DVB) لبعض الطرازات فقط) إذاكان استقبال القمر الصناعي الخاص بك متصلاً بموصل SAT، ستتمكن من استقبال قنوات القمر الصناعي. ١ . أثناء مشاهدة التلفاز، اضغط . ٢ . اختر **[إعداد] > [بحث تلقائي عن قمر صناعي] > [إعادة تثبيت القنوات]**. ٣ . اتبع الإرشادات التي تظهر على الشاشة لإكمال تثبيت قنوات القمر الصناعي. ٤ . عند الاكتمال، اختر **[إنهاء]**، ثم اضغط OK . **و الم الفة الدقيقة للقنوات التناظرية**

إذا كان الاستقبال سيئًا في قناة تلفزيونية تناظرية؛ حاول إجراء الضبط الدقيق لهذه القناة. ١ . اضغط . ٢ . اختر **[إعداد] > [إعدادات القناة] > [تثبيت القناة] > [تناظري : تثبيت يدوي]**؛ **[ > موالفة دقيقة]**، ثم اضغط

.OK ٣. اضغط ▲أو ▼ لإجراء موالفة دقيقة للقناة.

<span id="page-25-0"></span>٤ . عند اختيار تردد القناة الصحيح، اختر **[إتمام]**، ثم اضغط OK. ٥ . اختر **[تخزين القناة الحالية]** لحفظ القناة المضبوطة في رقم القناة الحالي، أو اختر **[تخزين كقناة جديدة]** لحفظ القناة الجديدة تحت رقم قناة جديد.

## **تغيير إعدادات اللغة**

<span id="page-25-1"></span>لغات الصوت، الترجمة، نصوص المعلومات قد تبث القنوات التلفزيونية الرقمية لغات مختلفة للصوت والترجمة ونصوص المعلومات مع البث . اضبط اللغات المفضلة عند توفر لغات متعددة. ١ . اضغط . ٢ . اختر **[إعداد] > [إعدادات القناة]** أو **[إعدادات القمر الصناعي] > [اللغة]**. ٣ . اختر أحد الإعدادات التالية، ثم اضغط OK: • **[الصوت الرئيسي]** / **[الصوت الثانوي]** : لاختيار لغة الصوت للقنوات الرقمية. • **[الترجمة الرئيسية]** / **[العناوين الفرعية الثانوية]** : لاختيار لغة الترجمة للقنوات الرقمية. • **[نصوص المعلومات الرئيسية]** / **[نصوص المعلومات**

- **الثانوية]** : لاختيار لغة نصوص المعلومات للقنوات الرقمية.
- **[ضعاف السمع]** : لتمكين أو إلغاء الترجمات الخاصة بضعاف السمع.
- **[ضعاف البصر]** ( المملكة المتحدة فقط :) لاختيار جهاز خرج الصوت .
- **[الحجم ضعاف البصر]** ( المملكة المتحدة فقط :) لتعديل مستوى الصوت للصوتيات الخاصة بضعاف البصر.
	- **[تنسيق الصوت المفضل]** : اختر **[قياسي]** لتستقبل تنسيق الصوت العادي ( MPEG . (اختر **[خيارات متقدمة]** لتستقبل تنسيقات الصوت المتقدمة (AAC -3،EAC أو -3AC إذا كان ذلك متاحاً .)

<span id="page-26-2"></span><span id="page-26-1"></span><span id="page-26-0"></span>NonPublish **عسا ة التلفزيون** يمكنك عرض الساعة على شاشة التلفزيون . تعرض الساعة الوقت الحالي باستخدام بيانات الوقت المستلمة من مشغل خدمة التلفزيون. **عرض ساعة التلفزيون** ١ . أثناء مشاهدة التلفزيون، اضغط . ٢ . اختر **[الحالة]**، ثم اضغط OK . تظهر الساعة في الركن السفلي الأيمن من شاشة التلفزيون. **تغيير وضع الساعة** افتراضي يضبط وضع الساعة على **[تلقائي]**، مع مزامنة ًا؛ ساعة التلفزيون مع التوقيت العالمي المتناسق ( UTC . (إذا لم يستقبل التلفزيون بث UTC؛ فاضبط وضع الساعة على **[يدوي]** . يطبق **[حسب الدولة]** توقيت UTC ويعطيك خيار ضبط **[التوقيت الصيفي]**. ١ . أثناء مشاهدة التلفزيون، اضغط . .٢ اختر **[إعداد] > [إعدادات التلفزيون] > [التفضيلات] > [الساعة] > [الوضع التلقائي للساعة]** . ٣ . اختر **[تلقائي]**، **[يدوي]** أو **[حسب الدولة]**، ثم اضغط .OK **تمكين التوقيت الصيفي أو تعطيله** إذا كان وضع الساعة مضبوطًا على **[حسب الدولة]**؛ فيمكن تمكين التوقيت الصيفي أو إلغاؤه حسبما تتطلب منطقتك الزمنية. ١ . في القائمة **[الساعة]**؛ اختر **[التوقيت الصيفي] > [التوقيت الصيفي]** أو **[التوقيت القياسي]**، ثم اضغط OK . يتم تمكين التوقيت الصيفي أو إلغاؤه وفقًا لمنطقتك الزمنية. **ضبط الساعة يدوياً** إذا تم ضبط وضع الساعة على **[يدوي]**، قم بضبط التاريخ و الوقت يدويا.ً ١ . في قائمة **[الساعة]**، اختر **[التاريخ]** أو **[الوقت]**، ثم اضغط OK .

<span id="page-26-3"></span>٢ . استخدم **أزرار التنقل** لتحديد اختيارك، ثم اختر **[إتمام]**.

## **مكان التلفزيون** تسري مجموعة من إعدادات التلفزيون لمناسبة موقع التلفزيون.

• **[أحادي/استريو]** : اختر **[أحادي]** أو **[أستريو]** إذا كان بث الاستريو متاحا.ً ٤ . اضغط للخروج. **نصيحة:**اضبط لغة ثانوية في نفس القائمة . تستقبل هذه اللغة إذا لم تكن اللغة الرئيسية متوفرة.

#### **لغة القائمة**

 . أثناء مشاهدة التلفزيون، اضغط . . اختر **[إعداد] > [إعدادات التلفزيون] > [التفضيلات] > [لغة القائمة]**. . اختر لغة قائمة، ثم اضغط OK.

# **تغيير إعدادات أخرى**

#### NonPublish**إعدادات الكفاءةالبيئية**

١ . أثناء مشاهدة التلفزيون، اضغط الزر الأخضر. ٢ . اختر أحد الإعدادات التالية، ثم اضغط OK:

- **[توفير الطاقة]** : يطبق مجموعة من إعدادات الصورة لتقليل استهلاك الطاقة.
- **[كتم صوت الشاشة]** : لإطفاء شاشة التلفزيون . إن 'كتم' الشاشة يوفر الطاقة عند الرغبة في الاقتصار على سماع الصوت من التلفزيون.
- **[مستشعر الضوء]** : لتوفير الطاقة؛ يعمل مستشعر الضوء المحيط الداخلي على خفض سطوع شاشة التلفزيون عندما يعتم الضوء المحيط.

NonPublish **ام مز نة النطق مع الصوت**

شغل مزامنة النطق مع الصوت الرقمي لمزامنة الصورة تلقائيًا في التلفزيون مع الصوت من نظام المسرح المنزلي ً المتصل. ١ . أثناء مشاهدة التلفزيون، اضغط . ٢ . اختر **[إعداد] > [إعدادات التلفزيون] > [التفضيلات] > [تأخير الإخراج الصوتي] > [تشغيل]** ثم اضغط OK. العربية

**وضع المتجر أو المنزل** مرونة تغيير الإعدادات تصبح محدودة إذا كان موضع التلفزيون مضبوطًا على الوضع **[المتجر]** . اضبط موقع التلفزيون على **[المنزل]** للوصول إلى كل إعدادات التلفزيون. ١ . أثناء مشاهدة التلفزيون، اضغط . ٢ . اختر **[إعداد] > [إعدادات التلفزيون] > [التفضيلات] > [المكان] > [المنزل]** أو **[المتجر]** ثم اضغط OK. ٣ . أعد تشغيل التلفاز. **التركيب على حامل أو على الجدار** تسري مجموعة من إعدادات التلفزيون لمناسبة موقع التلفزيون. ١ . في قائمة **[التفضيلات]** اختر **[مكان التلفزيون] > [على حامل تلفزيون]** أو **[معلق على الجدار]**، ثم اضغط OK.

**تحديث برنامج التلفزيون**

NonPublish**تحقق من إصدار البرنامج** ١ . اضغط . ٢ . اختر **[إعداد] > [إعدادات البرنامج] > [معلومات البرنامج الحالي]**، ثم اضغط OK . يظهر إصدار البرنامج الحالي. **ح الت ديثباستخدام**USB قبل إجراء هذا الإجراء تأكد من: • تخصيص بعض الوقت لإكمال التحديث بأكمله. • يجب توفر وحدة تخزين USB في متناولك بها مساحة تخزين ٢٥٦ ميجابايت على الأقل. • الاتصال بالكمبيوتر عبر منفذ USB واتصال الإنترنت. ١ . اضغط . ٢ . اختر **[إعداد] > [تحديث البرنامج]**، ثم اضغط OK . يبدأ مساعد التحديث . اتبع الإرشادات التي تظهر على الشاشة لإكمال التحديث.

ّ **ملاحظة:** إذا كان لديك ملف الترقية ًلا م على وحدة ُحم تخزين USB؛ فعليك توصيله بالتلفزيون . ثم، اختر **[إعداد] > [تحديث البرنامج] > [التحديثات المحلية]**.

<span id="page-27-0"></span>**د تح يثبالبثالرقمي** إن توفر؛ يمكن للتلفزيون استقبال تحديث البرامج من خلال البث الرقمي. في حالة توفر تحديث؛ تظهر رسالة تطلب تحديث البرنامج . ونوصي بشدة بتحديث البرنامج عند الطلب.

## **إعادة تثبيت التلفزيون**

تؤدي إعادة تثبيت التلفزيون إلى إعادة ضبط كل إعدادات الصوت والصورة وإعادة تثبيت كل القنوات التلفزيونية. ١ . اضغط . ٢ . اختر **[إعداد] > [إعدادات التلفزيون] > [إعادة تثبيت التلفزيون]**، ثم اضغط OK. .٣ اتبع الإرشادات المرئية.

**٥ توصيل التلفزيون**

**التوصيلات الأولى**

#### NonPublish **<sup>ه</sup> الك رباء**

العربية

تأكد أن قابس الكهرباء في مقبس الجدار في المتناول في اي وقت. عند فصل كابل الكهرباء، اسحب القابس دومًا ولا تشد الكابل ً أبدا. مع أن هذا التلفزيون يتمتع باستهلاك طاقة شديد الانخفاض في حالة الاستعداد؛ فاعمل على إطفائه باستخدام مفتاح الطاقة في أسفل التلفزيون إذا لم يكن سيستخدم لفترة طويلة.

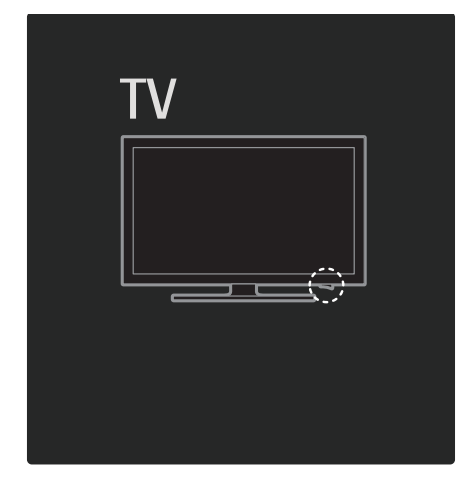

<span id="page-28-0"></span>هوائ<sub>ي ،</sub> موصل الهوائي موجود في ظهر التلفزيون . أدخل كابل الهوائي بإحكام في موصل الهوائي. **ملاحظة:** لاستقبال بث S-DVB؛ أدخل كابل الهوائي في الموصل SAT) S-DVB (في جانب التلفزيون . متوفر في طرازات معينة وحسب.

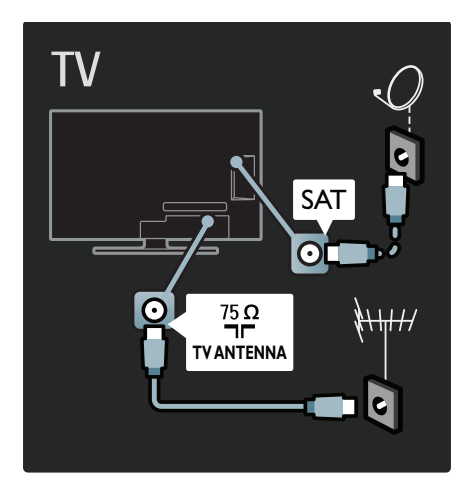

## **الكابلات**

#### **نظرة عامة**

قبل توصيل الأجهزة بالتلفزيون؛ تأكد من الكابلات المتوفرة في الجهاز . قم بتوصيل الجهاز بالتلفزيون بأعلى التوصيلات المتوفرة جودة . فالكابلات الجيدة تضمن النقل الجيد للصوت والصورة. إن التوصيات الموضحة في هذا الدليل هي للتوصية وحسب . ويمكن إتباع حلول أخرى. **نصيحة:** إذا كان الجهاز الخاص بك يحتوي على موصلات مركب/RCA؛ فاستخدم مهايئ تثبيت SCART لتوصيل الجهاز بموصل SCART في التلفزيون. **إضافة أجهزتك** بعد توصيل جهاز بالتلفزيون؛ احرص دومًا على إضافة هذا الجهاز كعنصر في القائمة الرئيسية . فوجوده في القائمة الرئيسية يسهل تبديل التلفزيون إلى هذا الجهاز.

لإضافة جهاز جديد؛ اضغط ، ثم اختر **[إضافة أجهزتك]** . اتبع الإرشادات المرئية.

## HDMI **توصيل**

يتمتع توصيل HDMI بأفضل جودة في الصوت والصورة.

- يحتوي كابل HDMI واحد على إشارات الصوت والفيديو . ولذا؛ استخدم HDMI مع إشارات التلفزيون شديدة الدقة HD ولتمكين EasyLink.
- يتميز موصل ARC HDMI في التلفزيون بوظيفة ARC HDMI . مما يتيح إخراج صوت التلفزيون إلى جهاز متوافق مع ARC HDMI.
- لا تستخدم كابل HDMI أطول من ٥ أمتار١٦,٤/ قدمًا. ً

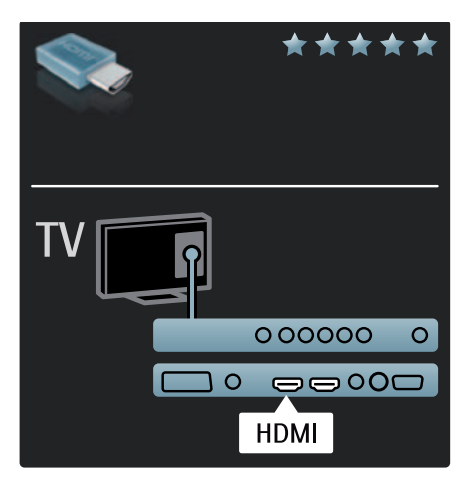

# Y Pb Pr

استخدم وصلة فيديو مكون YPbPr مع وصلة صوت يمين ويسار للصوت. طابق ألوان موصل YPbPr مع قوابس الكابل عند توصيلها . تستطيع YPbPr التعامل مع إشارات التلفزيون شديدة الدقة HD.

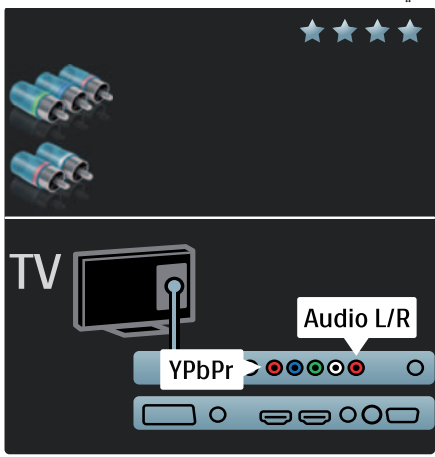

#### SCART

يحتوي كابل SCART واحد على إشارات الصوت والفيديو . تستطيع موصلات SCART التعامل مع إشارات فيديو RGB دون إشارات التلفزيون شديدة الدقة HD.

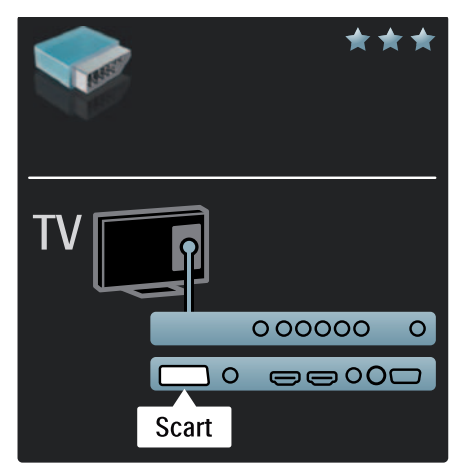

**نظرة عامة على موصلات التلفزيون**

العربية

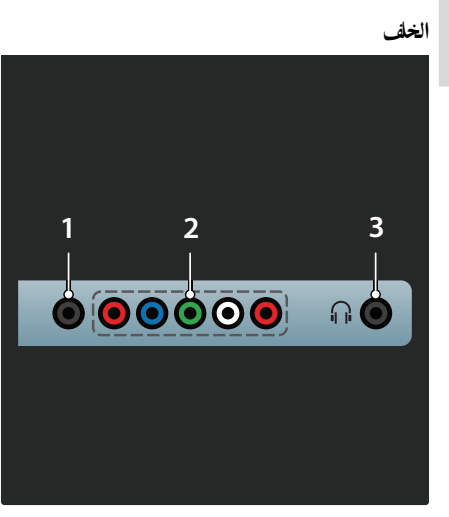

**.١** U .SERV : للاستخدام من قبل فني الصيانة فقط. **.٢** 3 EXT / 2 EXT **المكون (** YPbPr **(**: دخل الفيديو والصوت التناظري من الأجهزة الرقمية أو التناظرية مثل مشغلات DVD أو أجهزة الألعاب. **٣ . : خرج صوت ستيريو لسماعات الرأس أو سماعات الأذن.**

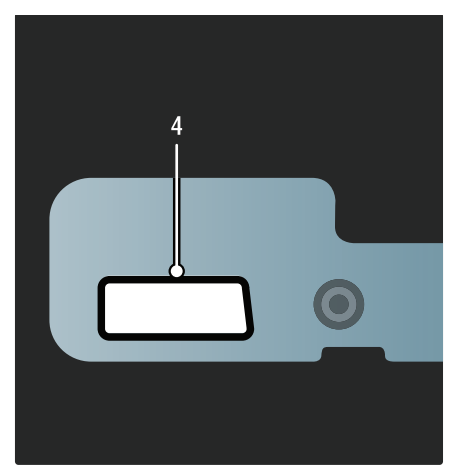

 **متاح في بعض الطرازات المحددة فقط: ٤ .** 2 EXT **)** SCART **(**: دخل الفيديو والصوت التناظري من الأجهزة الرقمية أو التناظرية مثل مشغلات DVD أو أجهزة الألعاب.

**الأسفل**

<span id="page-30-0"></span>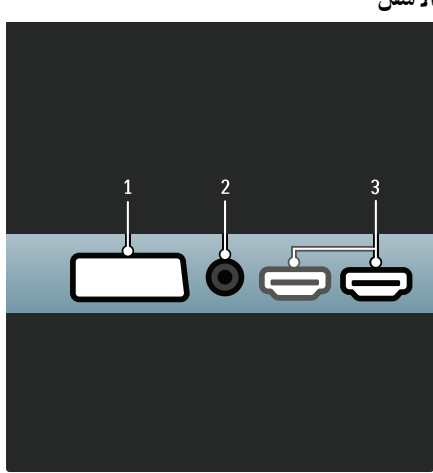

**.١** 1 EXT ) SCART : (دخل الفيديو والصوت التناظري من الأجهزة الرقمية أو التناظرية مثل مشغلات DVD أو أجهزة الألعاب.

**.٢** OUT AUDIO DIGITAL : خرج صوت رقمي إلى وحدات المسرح المنزلي والأنظمة الصوتية الرقمية الأخرى.

**.٣** HDMI : دخل الفيديو والصوت الرقمي من الأجهزة الرقمية فائقة الدقة مثل مشغلات ray-Blu . الموصل ث ال اني متوفر في طرازات معينة وحسب.

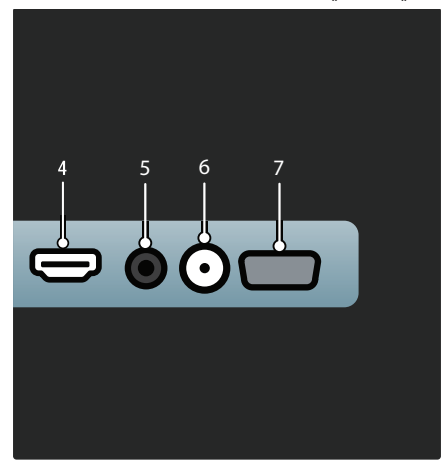

**.٤** ARC HDMI : بالإضافة إلى وظيفة HDMI العادية؛ فإنها تخرج صوت التلفزيون إلى جهاز متوافق مع HDMI ARC مثل نظام المسرح المنزلي. **.٥** IN AUDIO : دخل الصوت من الكمبيوتر. **٦ .** ANTENNA : دخل الإشارة من الهوائي أو الكابل أو القمر الصناعي. ٧ . VGA : دخل الفيديو من الكمبيوتر.

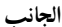

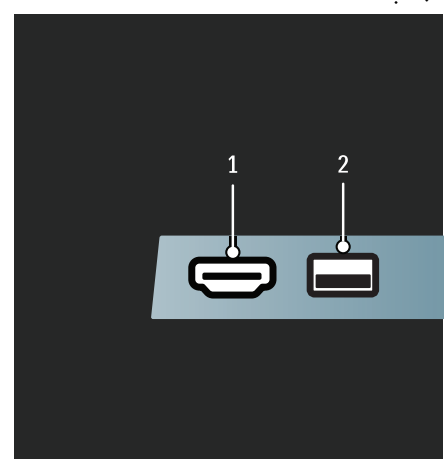

<span id="page-31-0"></span>**.١** HDMI : دخل الفيديو والصوت الرقمي من الأجهزة الرقمية فائقة الدقة مثل مشغلات ray-Blu. USB : دخل بيانات من أجهزة تخزين .USB .٢

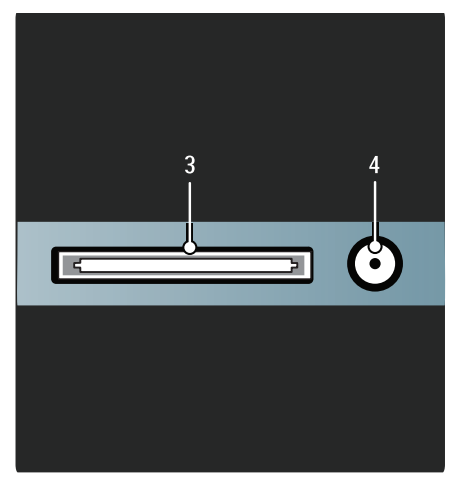

**٣ .** CI) الواجهة المشتركة + :) فتحة لوحدة الوصول المشروط CAM ) الكامة .) **٤ .** SAT) S-DVB : (دخل الإشارة الرقمية من بث DVB-S. متوفر في طرازات معينة وحسب.

# **توصيل الأجهزة**

**مشغل أقراص**ray-Blu استخدم كابل HDMI لتوصيل مشغل أقراص ray-Blu بموصل HDMI في ظهر التلفزيون.

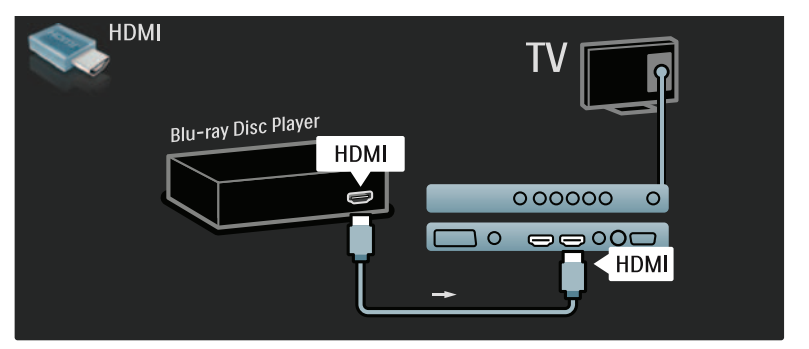

**مشغل**DVD استخدم كبل HDMI لتوصيل مشغل DVD بموصل HDMI في ظهر التلفزيون.

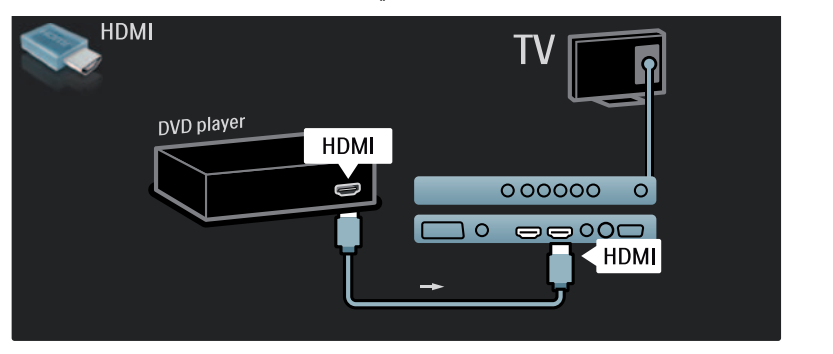

## **مسجل**DVD

ً أولا؛ استخدم كابلي هوائي لتوصيل الهوائي بمسجل DVD والتلفزيون ( . SAT متوفر في طرز معينة وحسب)

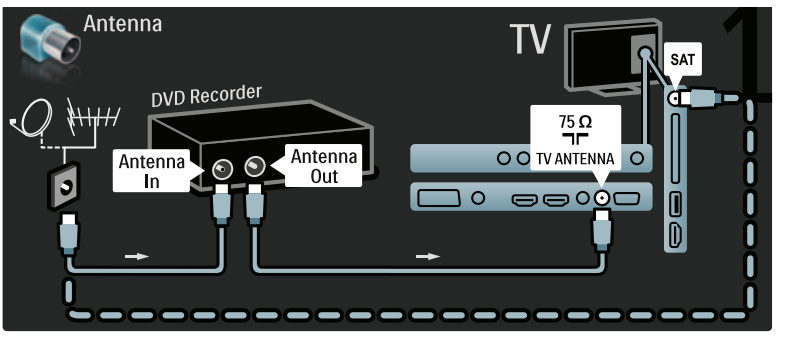

وأخير استخدم كابل SCART لتوصيل مسجل DVD بموصل SCART في ظهر التلفزيون. ًا؛

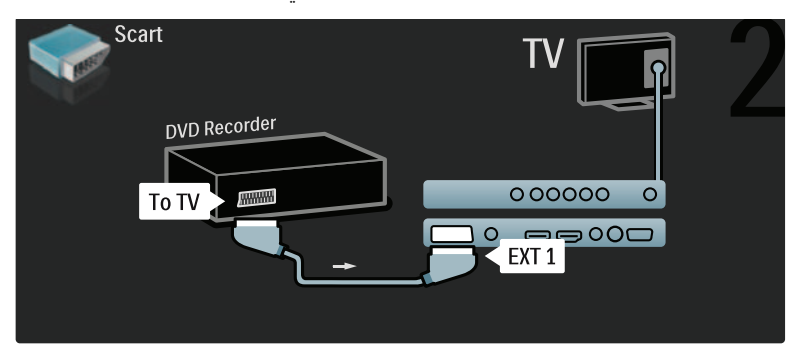

**نظام المسرح المنزلي** ً أولا؛ استخدم كابل HDMI لتوصيل الجهاز بالتلفزيون.

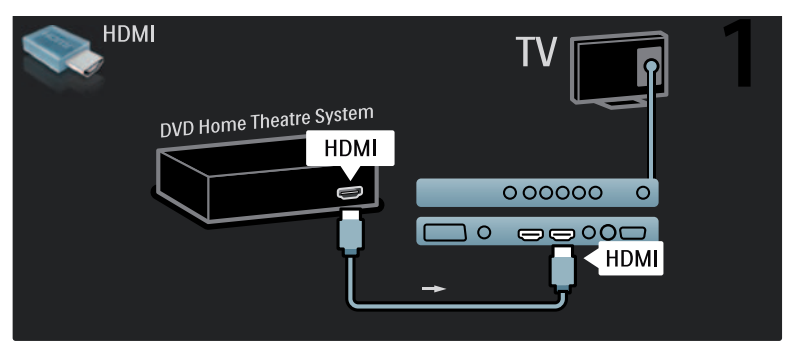

وأخيرًا؛ استخدم كبل تثبيت صوت رقمي لتوصيل الجهاز بالتلفزيون. (غير مطلوب لـ HDMI ARC)

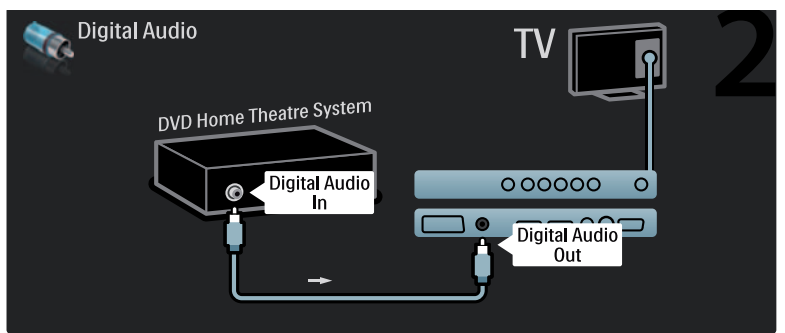

**مزامنة الصوت والصورة (** sync**(** إذا لم يتطابق الصوت مع الصورة على الشاشة؛ يمكن مستقل المستقبل الشاشة بيمان السلام السلام السلام السلام المس ضبط تأخير في أغلب أنظمة المسرح المنزلي DVD لمطابقة الصوت والصورة.

EasyLink

لكتم مكبرات صوت التلفزيون تلقائيًا إذا كان المحتوى المعروض من نظام المسرح المنزلي، قم بتمكين EasyLink . للاستزادة من المعلومات؛ انظر **توصيل التلفزيون > استخدام** EasyLink Philips **< ضبط مكبرات صوت التلفزيون** ( الصفحة [٤٤](#page-43-0) .)

**مستقبل/قمر صناعي رقمي** ً أولا؛ استخدم كابلي هوائي لتوصيل الهوائي بالمستقبل والتلفزيون.

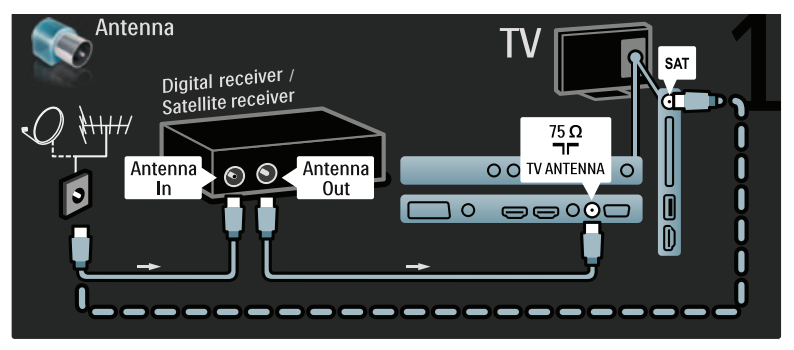

وأخيرًا؛ استخدم كابل SCART لتوصيل المستقبل بظهر التلفزيون.

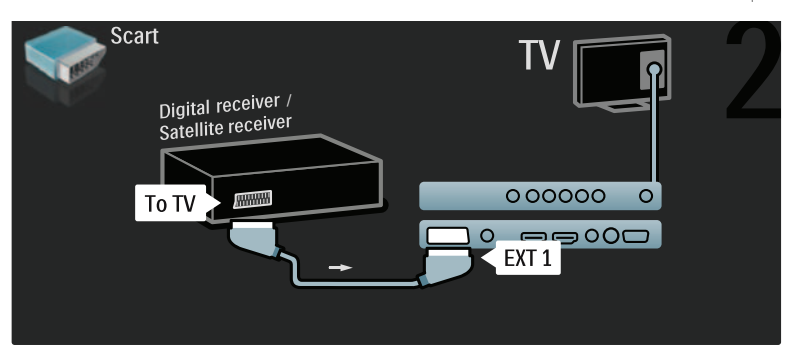

## **المستقبل الرقمي و**R-DVD

عربية ال

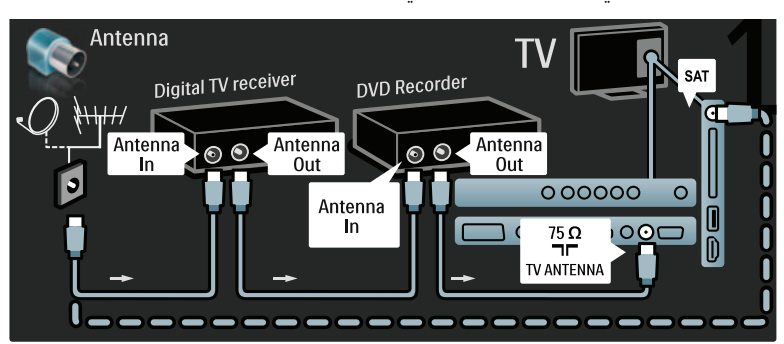

ً أولا؛ استخدم ثلاث كابلات هوائي لتوصيل المستقبل الرقمي ومسجل DVD بالتلفزيون.

ثم استخدم كابل SCART لتوصيل المستقبل الرقمي بالتلفزيون.

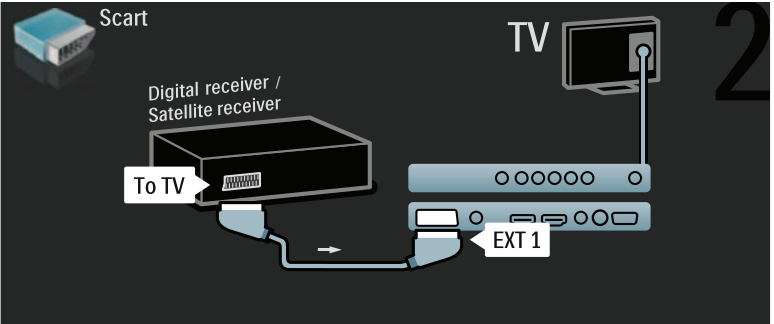

وأخيرًا؛ استخدم كابلي SCART لتوصيل الجهازين والتلفزيون.

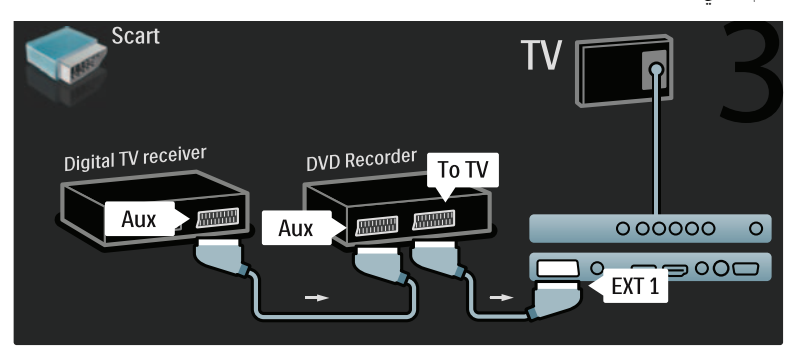

#### **المستقبل الرقمي و**R-DVD**و** HTS

ً أولا؛ استخدم ثلاث كابلات هوائي لتوصيل الجهازين والتلفزيون .

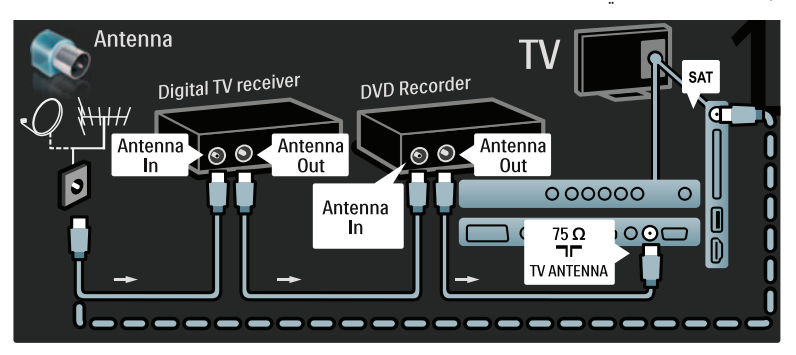

ثم استخدم كابلين SCART لتوصيل المستقبل الرقمي بمسجل DVD ومسجل DVD بالتلفزيون.

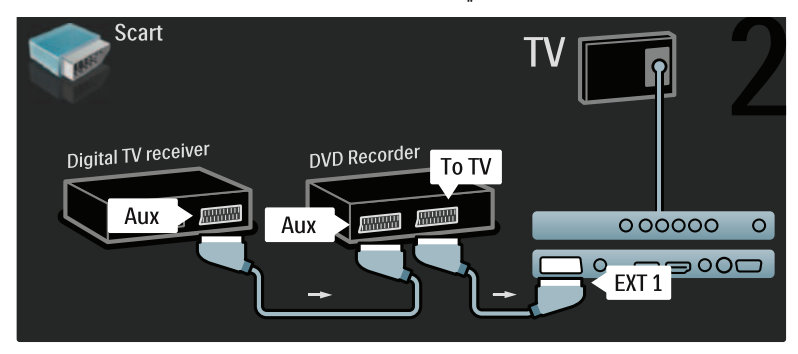

ثم استخدم كابل HDMI لتوصيل نظام المسرح المنزلي بالتلفزيون.

العربية

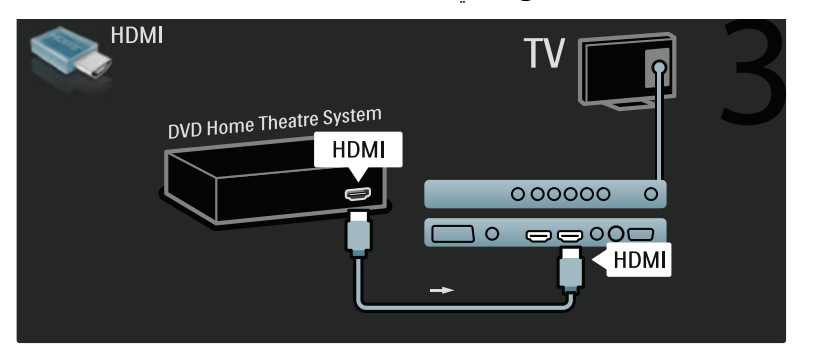

واخيرًا؛ استخدم كابل تثبيت صوت رقمي لتوصيل نظام المسرح المنزلي بالتلفزيون.

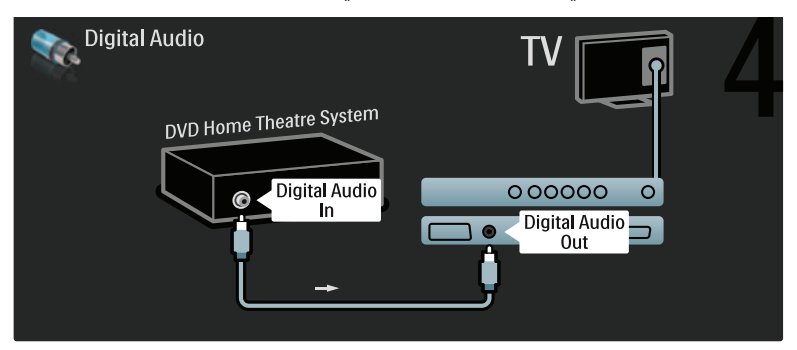

**مستقبل**HD**رقمي** ً أولا؛ استخدم كابلي هوائي لتوصيل مستقبل HD الرقمي بالتلفزيون.

<span id="page-37-0"></span>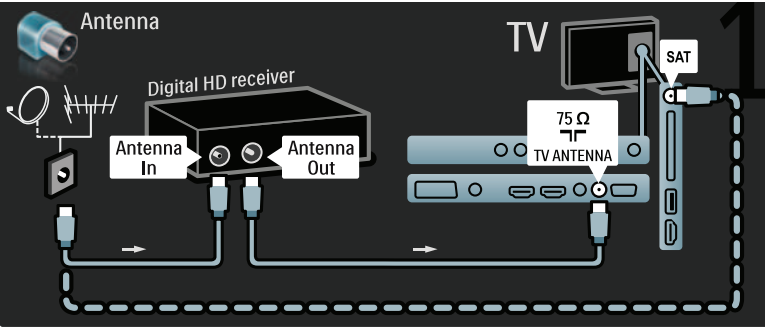

استخدم كابل HDMI لتوصيل مستقبل HD الرقمي بالتلفزيون.

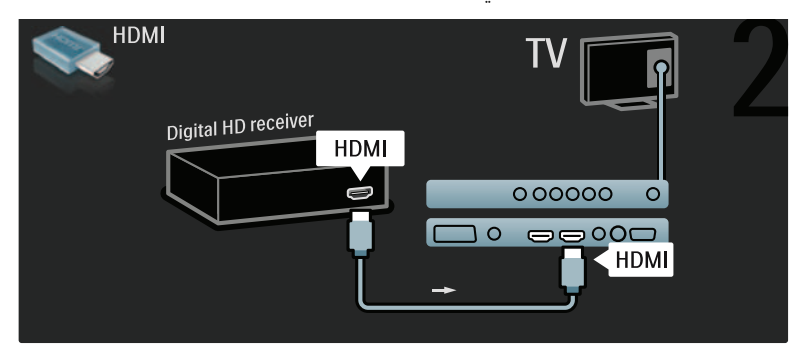

**وحدة الألعاب** .<br>أكثر التوصيلات العملية لوحدة الألعاب قد يكون في جانب التلفزيون. ومع ذلك؛ تتوفر موصلات ا كثر في ظهر التلفزيون عند الحاجة. أكثر التوصيلات العملية لوحدة الألعاب قد يكون في جانب التلفزيون.

**تمكين وضع اللعب** <sup>١</sup> . اضغط . **توصيل أجهزة أكثر** لمنع تأخر الصورة؛ اضغط التلفزيون على الوضع **[ألعاب]**. ٢ . اختر **[صورة ذكية] > [ألعاب]**، ثم اضغط OK. اضغط للخروج. .٣

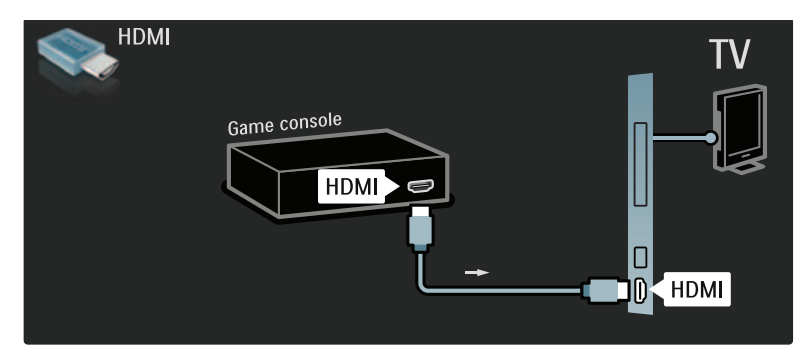

إذا لم تستطع استخدام الموصل الجانبي؛ استخدم كابل HDMI أو 2EXT ) YPbPr و R/L Audio (لتوصيل وحدة الألعاب بظهر التلفزيون (في بعض الطرازات المحددة، تسمى EXT2 على أنها EXT3).

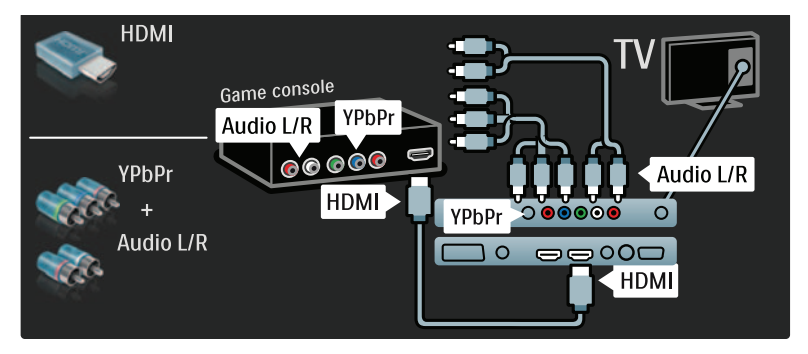

#### **الكاميرا الرقمية**

العربية

لعرض الصور من الكاميرا الرقمية؛ صلها بوصلة USB في جانب التلفزيون ثم شغلها . إذا لم يظهر محتوى الكاميرا تلقائيًا؛ ربما تحتاج تمكين بروتوكول نقل الصور PTP في الكاميرا. راجع دليل مستخدم الكاميرا لمعرفة الإرشادات.

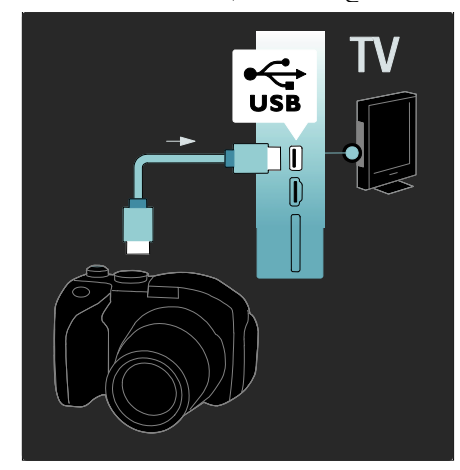

## **كاميراالفيديو الرقمية** أكثر توصيل عملي لكاميرا الفيديو هو في جانب التلفزيون.

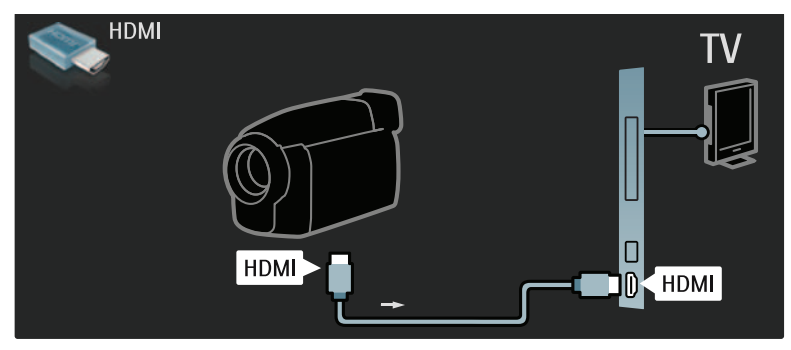

إذا لم تستطع استخدام الموصل الجانبي؛ فاستخدم كابل HDMI أو 2EXT ) YPbPr و R/L Audio (لتوصيل كاميرا الفيديو بظهر التلفزيون ( . في بعض الطرازات المحددة، تسمى 2EXT على أنها 3EXT . (

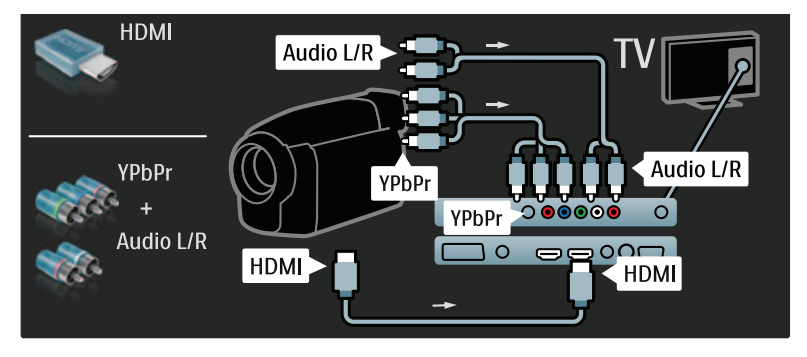

#### **اجه ز فك تشفيرالقنوات**

قبل استخدام جهاز فك التشفير القنوات الرقمية SCART؛ اختر القناة المُراد فك تشفيرها ثم خصص جهاز فك التشفير إلى موصل SCART . ١ . اضغط .

- ٢ . اختر **[إعداد] > [إعدادات القناة] > [جهاز فك التشفير]**
	- **> [القناة]**.
	- ٣ . اضبط القناة المراد إعادة فك تشفيرها.
	- ٤ . اختر **[الحالة]**، ثم موقع جهاز فك التشفير.
		- ٥ . اضغط OK.

**بكم يوتر** صل الكمبيوتر باستخدام أحد الكابلات التالية: **كابل** HDMI العربية

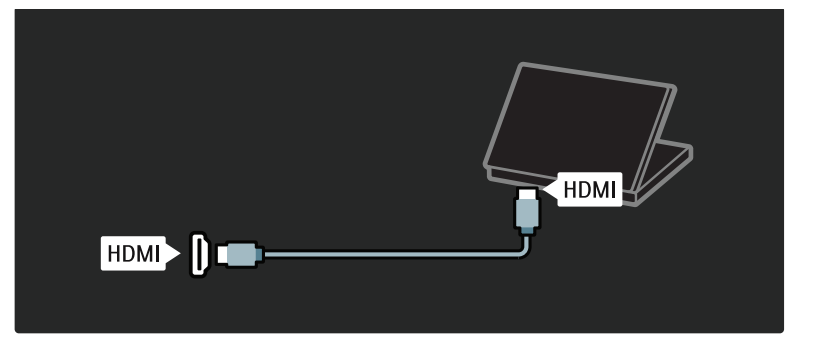

DVI-HDMI **كابل**

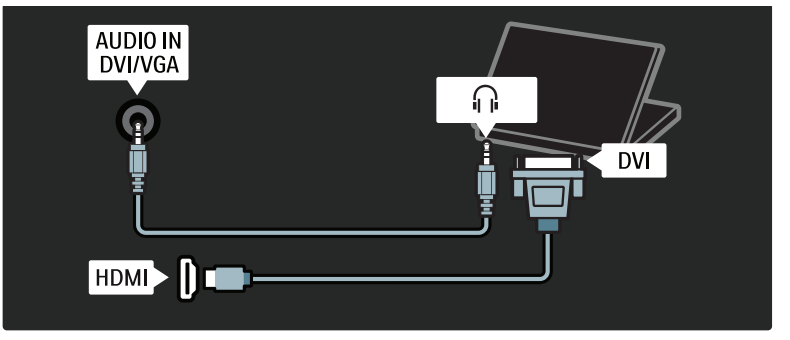

HDMI-DVI **ومحول** HDMI **كبل**

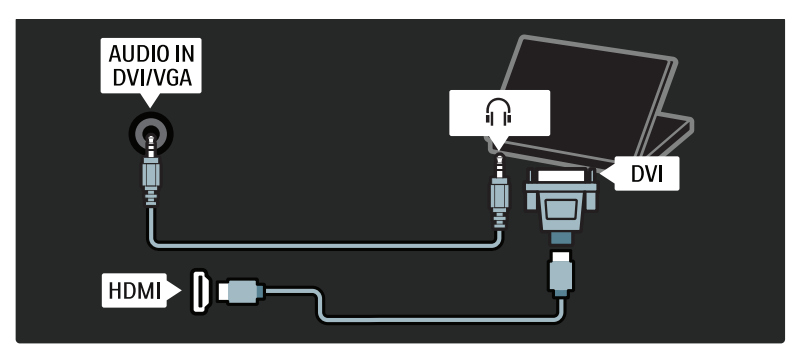

<span id="page-41-0"></span>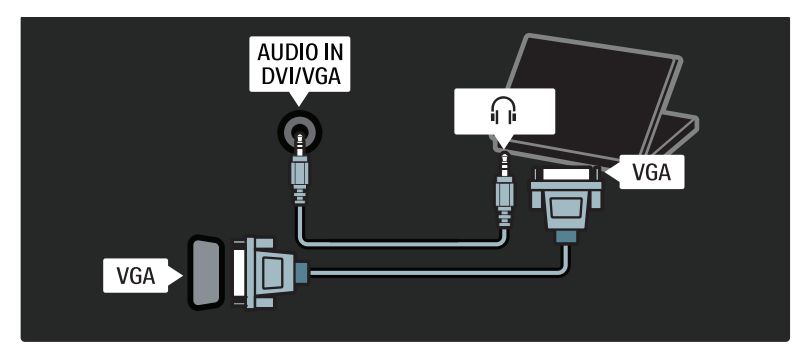

# **استخدام** EasyLink Philips عند توصيل تلفزيون بجهاز متوافق مع CEC-HDMI

<span id="page-41-1"></span>يقدم EasyLink Philips عدة ميزات تتيح لك التحكم في الأجهزة المتصلة عبر HDMI . ويجب أن تدعم الأجهزة المتصلة معيار CEC-HDMI ويجب أن تكون صحيحة الضبط كي تعمل مع EasyLink. **ملاحظة:** يطلق على وظيفة CEC-HDMI أسماء أو ماركات أخرى . مثل Anynet ) سامسونج) أو Aquos Link ) شارب) أو Sync BRAVIA ) سوني .) وليست كل الماركات متوافقة تمامًا مع Philips EasyLink. **تمكين أو تعطيل** EasyLink **ملاحظة:** لا تقم بتمكين EasyLink Philips إذا لم تكن تعتزم استخدامه. . اختر ति ...<br>الختر جي التلفزيون . تحكم التلفزيون . تحكم التلفزيون . ٢ . اختر **[إعداد] > [إعدادات التلفزيون] >** [EasyLink[ **> [تشغيل]** أو **[إيقاف]**، ثم اضغط OK. م**ميزات EasyLink**<br>تتبع الغمائية التحليل الكلمة Philips EasyLink .<br>تتبع الغمائية الصالة بعد تحكم Philips EasyLink . تتوفر الخصائص التالية بعد تمكين Philips EasyLink: **العرض بلمسة واحدة** عند عرض محتوى من جهاز متوافق مع CEC-HDMI؛

يعمل التلفزيون من وضع الاستعداد وينتقل إلى المصدر

الصحيح.

**وضع الاستعداد بلمسة واحدة** عند توصيل تلفزيون بجهاز متوافق مع HDMI-CEC؛ فإن ضغط في وحدة تحكم التلفزيون ينقل التلفزيون NonPublish**تمكين أو تعطيل** EasyLink وكل أجهزة HDMI المتصلة إلى وضع الاستعداد. **التحكم بصوت النظام** عند توصيل التلفزيون بنظام مسرح منزلي متوافق مع CEC-HDMI على سبيل المثال؛ فإن مكبرات صوت التلفزيون تسكت تلقائيًا ويخرج صوت التلفزيون عبر نظام المسرح المنزلي . للاستزادة من المعلومات عن التحكم في صوت النظام والأنواع الأخرى من عمليات ضبط مكبرات صوت التلفزيون؛ انظر **توصيل التلفزيون > استخدام** Philips EasyLink **< مكبرات صوت التلفزيون** ( الصفحة [٤٤](#page-43-0) .) **التحكم عن بعد في** EasyLink يسمح التحكم عن بعد في EasyLink بالتحكم في الأجهزة المتوافقة مع CEC-HDMI باستخدام وحدة لتمكين وحدة تحكم EasyLink؛ انظر **توصيل التلفزيون > استخدام** EasyLink Philips **< تمكين أو تعطيل وحدة** يمكن أن تطبق أجهزة EasyLink Philips المتصلة عملية معالجة جودة الصورة الخاصة بها على الفيديو قبل بثه إلى التلفزيون . ما قد يتداخل مع معالجة الصورة في التلفزيون . قم بتمكين Link Plus Pixel للتخلص من معالجة جودة الصورة من أجهزة EasyLink Philips المتصلة.

Pixel Plus Link **لتمكين** ١ . اضغط . ٢ . اختر **[إعداد] > [إعدادات التلفزيون] >** [EasyLink[ .**[تشغيل**] **> [**Pixel Plus link] **<** ٣ . اضغط OK للتنشيط. **ً تبديل الترجمة ا تلقائي** تعرض وظيفة تبديل الترجمة تلقائيًا الترجمات من انظمة المسرح المنزلي المتوافقة مع EasyLink Philips مع صورة الفيديو على التلفزيون . ولذا؛ تتمدد صورة الفيديو بعرض شاشة التلفزيون دون الحاجة لإنشاء شريط ترجمة مستقل في أسفل الشاشة. **ً لتمكين تبديل الترجمة ا تلقائي** ١ . اضغط . ٢ . اختر **[إعداد] > [إعدادات التلفزيون] >** [EasyLink[ **تلقائي ]** . **ً > [تبديل الترجمة ا** ٣ . اختر **[تشغيل]**، ثم اضغط OK للتنشيط. **وضع الصوت فقط** يتيح وضع الصوت فقط عرض الصوت من جهاز Philips EasyLink متصل عبر مكبرات صوت التلفزيون والتلفزيون في وضع الاستعداد . اضغط لاستقبال الصوت من جهاز EasyLink Philips متصل. إذا كان ذلك متاحاً سيتم تمكين وضع الصوت فقط . وافق على المطالبة التي تظهر على التلفزيون لتمكين وضع الصوت فقط. • تحكم بتشغيل الصوت باستخدام وحدة التحكم الخاصة بالتلفزيون.

## NonPublish**تمكين أو تعطيل وحدةتحكم**EasyLink

<span id="page-42-0"></span>**تنبيه:** هذا إعداد متقدم . تأكد أن كل الأجهزة المتصلة المتوافقة مع CEC-DMI H تدعم هذا الإعداد . فالأجهزة التي لا تدعم هذا الإعداد لن تستجيب للأوامر من وحدة تحكم التلفزيون. ١ . اضغط . ٢ . اختر **[إعداد] > [إعدادات التلفزيون] >** [EasyLink[ **> [التحكم عن بعد في** EasyLink**] < [تشغيل]** أو **[إيقاف]**. ٣ . اضغط OK للتنشيط.

**ملاحظات :**

- إن تعذر الخروج من قائمة جهاز متصل؛ اضغط ً.
	- للعودة إلى تحكم التلفزيون؛ اضغط واختر **[مشاهدة التلفزيون]**.
- للتحكم في جهاز آخر؛ اضغط ثم اختر الجهاز من القائمة الرئيسية.
- يتوفر ملخص بأزرار EasyLink التي يمكن استخدامها مع وحدة تحكم التلفزيون في **توصيل التلفزيون > استخدام** EasyLink Philips **< أزرار** EasyLink (الصفحة ٢ ٤).

#### EasyLink **أزرار**

<span id="page-42-1"></span>تحكم في الأجهزة المتوافقة مع HDMI-CEC باستخدام الأزرار التالية في وحدة تحكم التلفزيون.

- OK : لبدء التشغيل أو تعليقه أو استئنافه في الجهاز المتصل . كما ينشط الاختيار أو للوصول إلى قائمة الجهاز.
	- أمام ً وخلفا في ً ( **السابق**) / ( **التالي** :) للبحث <sup>ا</sup> الجهاز المتصل.
- **أزرار الأرقام** : عند تمكين EasyLink، اختر عنوانًا أو ً فصلا أو مادة.
	- ( **خيارات** :) لعرض قائمة الجهاز المتصل . عند ضغط ؛ تظهر قائمة التلفزيون.
	- ( **استعداد** :) اضغط لتمكين الاستعداد بلمسة واحدة . ما ينقل التلفزيون والجهاز المتصل إلى الاستعداد .

تتوفر أزرار EasyLink الأخرى عبر وحدة التحكم المرئية (. OSRC)

**للوصول إلى وحدة التحكم المرئية** ١ . أثناء مشاهدة جهاز متصل؛ اضغط . ٢ . اختر **[إظهار جهاز التحكم عن بعد]**، ثم اضغط OK. ٣ . استخدم **أزرار التنقل** و OK لاختيار زر مرئي واستخدامه. ٤ . اضغط للخروج.

العربية

NonPublish**ضبط مكبراتصوت التلفزيون**

عادة ما تقوم بتوصيل التلفزيون بجهاز متوافق مع CEC-HDMI مثل المسرح المنزلي باستخدام كل من كابل HDMI للصورة وكابل صوت رقمي للصوت . يمكن إخراج صوت التلفزيون عبر كابل HDMI فقط يكون كل من التلفزيون والجهاز متوافقين مع HDMI ARC ) انظر **توصيل التلفزيون > استخدام** Philips .(([٤٤](#page-43-1) الصفحة ( HDMI ARC **استخدام >** EasyLink **ضبط مكبرات صوت التلفزيون**١ . اضغط .

٢ . اختر **[إعداد] > [إعدادات التلفزيون] >** [EasyLink[

- 
- **[إيقاف]** : لإنهاء عمل مكبرات صوت التلفزيون.
	- **[تشغيل]** : لتشغيل مكبرات صوت التلفزيون.
- **[**EasyLink **[**: يستمر بث صوت التلفزيون عبر مكبرات صوت التلفزيون . انقل صوت التلفزيون إلى جهاز صوتي CEC-HDMI متصل عبر قائمة التجربة.
	- **تلقائي ]** : إطفاء مكبرات صوت **ً [تشغيل** EasyLink **<sup>ا</sup>** التلفزيون تلقائيًا وبث صوت التلفزيون إلى جهاز صوت CEC-HDMI المتصل .

<span id="page-43-0"></span>**تبديل صوت التلفزيون في قائمة التجربة** في حالة اختيار **[**EasyLink **[**أو **[تشغيل** EasyLink **ا تلقائي ]**، ادخل قائمة التجربة لتبديل صوت التلفزيون. **ً** ١ . أثناء مشاهدة التلفزيون، اضغط .

- ، شريطة أن <sup>٢</sup> . اختر **[مكبرات الصوت]**، ثم اضغط OK.
	- <sup>٣</sup> . اختر ً واحدا مما يلي، ثم اضغط OK:
- **[تلفزيون]** : تشغيل بشكل افتراضي . بث صوت التلفزيون عبر مكبرات صوت التلفزيون إلى أن ينتقل جهاز صوت CEC-HDMI المتصل إلى تحكم صوت النظام . بعد ذلك؛ يبث صوت التلفزيون عبر الجهاز المتصل.
- **<sup>&</sup>gt; [مكبرات صوت التلفزيون]** . **[المكبر]** : لبث الصوت عبر جهاز CEC-HDMI ٣ . اختر أحد الخيارات التالية، ثم اضغط OK: المتصل . في حالة تمكين وضع صوت النظام في .<br>الجهاز؛ يستمر بث الصوت من مكبرات صوت ً التلفزيون في حالة اختيار **[**EasyLink **[**. في حالة **تلقائي ]**؛ يطلب **ً** تمكين **[تشغيل** EasyLink **<sup>ا</sup>** التلفزيون من الجهاز المتصل الانتقال إلى وضع صوت النظام.

#### HDMI ARC **استخدام**

<span id="page-43-1"></span>موصل HDMI 1 متوافق مع ARC) HDMI 1.4-Audio Return Channel. استخدمه لإخراج الصوت إلى جهاز صوت متوافق مع ARC HDMI مثل نظام المسرح المنزلي.

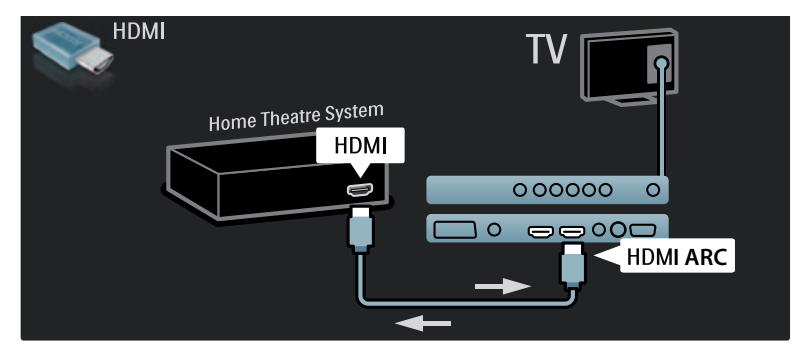

لإخراج Philips EasyLink استخدام HDMI ARC تتيح صوت التلفزيون مباشرة إلى جهاز صوتي متصل دون الحاجة لكابل صوت رقمي إضافي . تأكد أن الجهاز متوافق مع CEC-HDMI وARC ، وأن التلفزيون متصل بالجهاز باستخدام كابل HDMI مركب في موصلات ARC HDMI. **تمكين أو تعطيل** ARC HDMI تلقائي الجهاز إلى ً **ملاحظة:** تمكين ARC HDMI يضيف <sup>ا</sup> القائمة الرئيسية. ١ . اضغط . ٢ . اختر **[إعداد] > [إعدادات التلفزيون] >** [EasyLink[ **>**[ARC - 1 HDMI**] <** [**تشغيل]** أو **[إيقاف]**. ٣ . اضغط OK للتنشيط

## **استخدام كامة**

NonPublish**إدخال كامة وتنشيطها تنبيه:** تأكد من إتباع الإرشادات الموضحة أدناه . لأن الإدخال الخطأ للكامة قد يتلف ًكلا من الكامة والتلفزيون. **ملاحظات :**

- هذا التلفزيون يدعم CI و+CI . تتيح +CI لمقدمي الخدمة تقديم برامج رقمية HD ممتازة بمستوى مرتفع للحماية من النسخ.
	- راجع الوثائق من مشغل الخدمة بشأن كيفية إدخال بطاقة ذكية في فتحة الكامة.

٢ . اتبع التوجيهات المطبوعة على الكامة؛ وأدخل الكامة برفق في الواجهة المشتركة على جانب التلفزيون. .٣ اضغط الكامة للداخل بمقدار ما يمكنها الدخول وانتظر تنشيط الكامة . ولعل هذه العملية تستغرق بضع دقائق . لا تخرج الكامة من الفتحة أثناء استخدامها، فإخراج الكامة قد يقوم بإيقاف الخدمات الرقمية.

#### NonPublish**الوصول لخدماتالكامة**

١ . بعد إدخال الكامة وتنشيطها؛ اضغط . ٢ . اختر **[واجهة توصيل مشتركة]**،, ثم اضغط OK. ٣ . اختر مزود CAM و اضغط OK. **مشاهدة خدمة تعمل بالكامة** CAM إذا تم إدخال كامة و تم دفع مصاريف الاشتراك، سيعرض التلفزيون البرنامج من مزود الخدمة الرقمية . تختلف التطبيقات، والوظائف، والمحتوى، و الرسائل المرئية على الشاشة حسب خدمة CAM.

<span id="page-44-0"></span>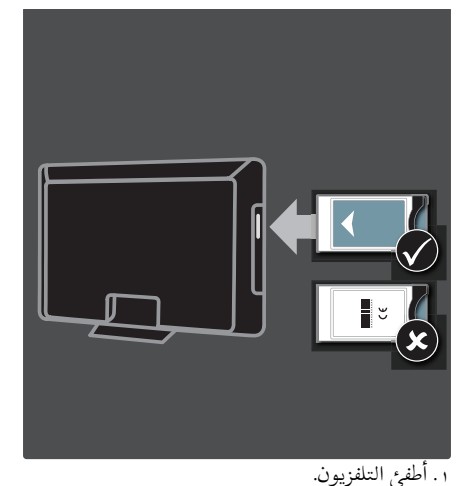

# **٦ حل المشاكل**

## **الاتصال بنا**

إذا لم تتمكن من حل مشكلتك، فارجع إلى الأسئلة الشائعة لهذا التلفزيون على (. <http://www.philips.com/support>) إذا بقيت المشكلة دون حل، فاتصل بخدمة عملاء Philips في دولتك كما هو مذكور في المطوية المصاحبة للمنتج. اكتب طراز التلفزيون والرقم المسلسل قبل الاتصال بشركة Philips . تمت طباعة هذه الأرقام على الجانب الخلفية من التلفزيون وعلى العبوة. **تحذير : لا تحاول إصلاح التلفزيون بنفسك . فقد يتسبب ذلك في إصابة خطيرة أو ً تلفا لا يمكن إصلاحه في التلفزيون أو إبطال الضمان.**

## **مسائل التلفزيون العامة**

**التلفزيون لا يعمل:**

- افصل كبل الكهرباء عن مأخذ الكهرباء . انتظر لمدة دقيقة ثم أعد توصيله.
	- تأكد أن كابل الكهرباء متصل بأمان وإحكام. • تأكد أن **مفتاح الطاقة** في أسفل/ظهر التلفزيون في

وضع التشغيل. **التلفزيون لا يستجيب لوحدة التحكم عن بعد أو الأزرار الجانبية عند تشغيله** يستغرق بدء التلفزيون بعض الوقت . خلال هذا الوقت؛ لن يستجيب التلفزيون إلى وحدة التحكم أو عناصر التحكم الجانبية . وهذا تصرف عادي. **ضوء الانتظار في التلفزيون يومض بالأحمر:** افصل كابل الكهرباء ع <sup>ن</sup> مقبس الكهرباء . انتظر حتى يبرد التلفزيون قبل إعادة توصيل كابل الكهرباء . إذا عاد حدوث الوميض، فاتصل بخدمة عملاء Philips.

<span id="page-45-0"></span>**لقد نسيت الرمز لإلغاء قفل ميزة قفل الأطفال:** أدخل '8888'. **قائمة التلفزيون بلغة غير صحيحة:** قم بتغيير قائمة التلفزيون إلى لغتك المفضلة . للمزيد من المعلومات، انظر **إعداد التلفزيون > تغيير إعدادات اللغة > لغة القائمة** ( انظر "لغة [القائمة](#page-26-0)" في الصفحة [٢٧](#page-26-2)).

**عند تشغيل التلفزيون/إيقاف تشغيله/تحويله إلى الاستعداد، ستسمع صوت صرير من هيكل التلفزيون:** لا يلزم اتخاذ أي إجراء . صوت الصرير هو قبض وبسط عادي للتلفزيون عند تبريده أو تدفئته . ولا يؤثر ذلك على الأداء. **والتلفزيون في وضع الاستعداد؛ تظهر شاشة شعار، ثم يعود إلى وضع الاستعداد:** وهذا تصرف عادي . تظهر شاشة البدء عند فصل التلفزيون من الكهرباء ثم إعادة توصيله. لتشغيل التلفزيون من وضع الانتظار، اضغط من على جهاز التحكم أو اضغط أي زر من على جانب التلفزيون .

## **مسائل خاصة بقنوات التلفزيون**

**لا تظهر القنوات التي تم تثبيتها ً مسبقا في قائمة القنوات:** تأكد من اختيار قائمة القنوات الصحيحة. **لم يتم العثور على أي قنوات رقمية أثناء التثبيت:** تأكد من دعم التلفزيون أنواع T-DVB أو C-DVB أو S-DVB في دولتك . انظر الدول المسرودة على ظهر التلفزيون.

## **مسائل خاصة بالصورة**

**التلفزيون قيد التشغيل، لكن ليس هناك أي صورة:**

- تأكد من صحة توصيل الهوائي بالتلفزيون.
- تأكد من اختيار الجهاز الصحيح كمصدر للتلفزيون.

**هناك صوت لكن ليس هناك صورة:** تأكد من صحة ضبط إعدادات الصورة. **هناك استقبال تلفزيون سيئ من وصلة الهوائي:** • تأكد من صحة توصيل الهوائي بالتلفزيون. • يمكن أن تؤثر السماعات العالية وأجهزة الصوت غير الموصلة ارضيًا ومصابيح النيون والمباني العالية والأشياء الكبرى الأخرى على جودة الاستقبال . إن أمكن، حاول تحسين جودة الاستقبال بتغيير اتجاه الهوائي أو بتحريك الأجهزة ً بعيدا عن التلفزيون. ● إذا كان الاستقبال سيئًا على قناة واحدة فقط؛ فقم بالضبط الدقيق لهذه القناة. **هناك جودة صورة سيئة من الأجهزة المتصلة:** • تأكد من توصيل الأجهزة بشكل صحيح. • تأكد من صحة ضبط إعدادات الصورة . **لم يحفظ التلفزيون إعدادات الصورة:** تأكد من ضبط موقع التلفزيون على إعداد المنزل . يوفر لك هذا الوضع المرونة لتغيير الإعدادات وحفظها. **لا تناسب الصورة الشاشة؛ فهي كبيرة ًجدا أو صغيرة ًجدا:** جرب استخدام تنسيق صورة مختلف. **وضع الصورة غير صحيح:** قد لا تلائم إشارات الصورة الصادرة من بعض الأجهزة الشاشة بشكل صحيح . افحص خرج إشارة الجهاز. **الصورة من محطات البث مشفرة:** قد تحتاج لاستخدام كامة لرؤية المحتوى . راجع مع المشغل. **يظهر في التلفزيون إعلان** "sticker-e "**يعرض معلومات عن التلفزيون:** التلفزيون في وضع **[المتجر]** . تخلص من هذا الإعلان بضبط التلفزيون على وضع **[المنزل]**، ثم إعادة تشغيل التلفزيون . انظر **إعداد التلفزيون > تغيير إعدادات أخرى > مكان التلفزيون** ( الصفحة [٢٧](#page-26-3)) للاستزادة من المعلومات.

العربية

# **لئاسم خاصة بالصوت**

<span id="page-46-0"></span>**توجد صورة ولكن جودة الصوت سيئة:** إذا لم يكتشف التلفزيون أي إشارة صوتية؛ فسيقوم التلفزيون بإيقاف خرج الصوت - ولا يشير ذلك إلى عطل. • تأكد من صحة توصيل كل الكابلات. • تأكد أن مستوى الصوت غير مضبوط على .٠ • تأكد أنه لم يتم إسكات الصوت. • تأكد أن إعداد مكبرات صوت التلفزيون على وضع التشغيل في قائمة الصوت. • تأكد أن خرج صوت التلفزيون متصل بدخل الصوت في جهاز مسرح منزلي يدعم CEC HDMI / متوافق مع EasyLink . يجب سماع الصوت من مكبرات صوت المسرح المنزلي. **توجد صورة ولكن جودة الصوت سيئة:** تأكد من صحة ضبط إعدادات الصوت. **توجد صورة ولكن الصوت يأتي من سماعة واحدة فقط:**

تأكد أن موازنة الصوت مضبوطة في المنتصف.

# **مسائل توصيل** HDMI

#### **هناك مشاكل في أجهزة** HDMI**:**

- لاحظ أن دعم HDCP ) حماية محتوى رقمي ذي عرض نطاق عال) يمكن أن يؤخر الوقت المستغرق للتلفزيون لعرض المحتويات من جهاز HDMI.
- إذا لم يتعرف التلفزيون على جهاز HDMI ولم يتم عرض أي صورة، حاول تغيير المصدر من جهاز إلى آخر ثم أرجعه.
- إذا كان هناك انبعاثات صوت متداخلة، فتأكد من صحة إعدادات الخرج من جهاز HDMI.
- في حالة استخدام محول HDMI إلى DVI أو كابل HDMI إلى DVI، تأكد من توصيل كابل صوت إضافي بمقبس الصوت يمين/يسار أو دخل الصوت IN AUDIO ) قابس صغير فقط .)

<span id="page-47-0"></span>**لا يمكن استخدام وظائف** EasyLink**:** تأكد أن أجهزة HDMI متوافقة مع CEC-HDMI . لن تعمل وظائف EasyLink إلا مع الأجهزة المتوافقة مع .HDMI-CEC **في حالة توصيل جهاز صوت متوافق مع** CEC-HDMI **بالتلفزيون والتلفزيون لا يعرض أي رمز للإسكات أو للصوت عند كتم الصوت أو رفعه أو خفضه.** يعد هذا التصرف عادياً في حالة توصيل جهاز صوت .HDMI-CEC

## **مسائل خاصة بتوصيل** USB

**لن يتم عرض محتويات جهاز** USB**:**

- تأكد من إعداد جهاز تخزين USB على التوافق مع "Class Storage Mass"، كما هو موضح في وثيقة جهاز التخزين.
	- تأكد أن جهاز تخزين USB متوافق مع التلفزيون.
	- تأكد أن التلفزيون يدعم تنسيقات ملفات الصور والصوت.

**لا تعمل ملفات الصور والصوت أو لا يتم عرضها بسلاسة:** قد يحد أداء النقل لجهاز تخزين USB من معدل نقل البيانات إلى التلفزيون، مما يؤدي إلى تشغيل رديء.

**توصيل الكمبيوتر**

**شاشة الكمبيوتر على التلفزيون غير مستقرة:**

- تأكد من أن الكمبيوتر يستخدم دقة الشاشة و معدل التحديث المدعومين.
- اضبط تنسيق صورة التلفزيون على بدون قياس.

# **٧ بيانات فنية**

## **نظرة عامة**

معلومات المنتج عرضة للتغيير دون إخطار . للحصول على معلومات المنتج التفصيلية ، تفضل بزيارة (. <http://www.philips.com/support>)

## **الطاقة والاستقبال**

#### **الكهرباء**

- قدرة الكهرباء : تيار متردد ٢٢٠ ٢٤٠ فولت، ٦٠-٥٠ هرتز
- درجة الحرارة المحيطة : من ٥ إلى ٣٥ درجة مئوية
	- لمعرفة استهلاك الطاقة واستهلاك وضع الاستعداد؛ انظر مواصفات المنتج في (. <http://www.philips.com/support>)

#### **الاستقبال**

- دخل الهوائي : ٧٥ أوم مزدوج المحور ( 75IEC(
	- ،DVB COFDM 2K/8K : التلفزيون نظام•
	- SECAM ،PAL ،NTSC : الفيديو تشغيل•
- التلفزيون الرقمي : -4MPEG، T-DVB ) أرضي)، C-DVB ) كبل)، S-DVB ) قمر صناعي – في طرز معينة فقط)، MHP ) منصة وسائط متعددة منزلية - متوفر في إيطاليا فقط).
	- ،S-Channel ،UHF ،VHF : الموالف موجات• Hyperband

## **الشاشة والصوت**

## **الصورة / الشاشة**

- LCD Full HD W-UXGA : الشاشة نوع•
	- الحجم القطري:
	- ٨١ سم / ٣٢ بوصة - ٩٤ سم / ٣٧ بوصة - ١٠٢ سم / ٤٠ بوصة - ١٠٧ سم / ٤٢ بوصة
	- ١١٧ سم / ٤٦ بوصة - ١٣٢سم / ٥٢ بوصة
	-
	- النسبة الباعية : شاشة عريضة ١٦:٩
	- دقة اللوح: 1080p × 1920، . . . هرتز
- Pixel Plus HD الصورة تحسين•
- <span id="page-48-0"></span>• معالجة p1080 ٦٠/٥٠/٣٠/٢٥/٢٤ هرتز
	- شاشة LCD ١٠٠ هرتز

#### **الصوت**

- طاقة الخرج ( RMS(: ٢٠ وات
	- مجسم رائع
	- صوت واضح
	- Virtual 2.1 **(غير متاحة بكافة الطرازات)**
- أحادي/ستريو/NICAM

**(**NICAM **تناظري في بعض الطرز)**

# **دقة العرض**

NonPublish **تنسيقات الكمبيوتر -** HDMI **(الدقة** – **معدل التحديث)** 480 × 640 - ٦٠ هرتز 600 × 800 - ٦٠ هرتز 768 × 1024 - ٦٠ هرتز 768 x 1360 - ٦٠ هرتز 1024 x 1280 - ٦٠ هرتز 1200 x 1600 - ٦٠ هرتز 1080 x 1920 - ٦٠ هرتز **تنسيقات الكمبيوتر -** VGA **(الدقة** – **معدل التحديث)** 480 × 640 - ٦٠ هرتز 600 × 800 - ٦٠ هرتز 768 × 1024 - ٦٠ هرتز 768 x 1360 - ٦٠ هرتز 1024 x 1280 - ٦٠ هرتز 1200 x 1600 - ٦٠ هرتز 1080 x 1920 - ٦٠ هرتز **تنسيقات الفيديو (الدقة** – **معدل التحديث)** i480 – ٦٠ هرتز p480 – ٦٠ هرتز i576 – ٥٠ هرتز p576 - ٥٠ هرتز p720 - ٥٠ هرتز، ٦٠ هرتز .<br>1080 - ٥٠ هرتز، ٣٠ هرتز p1080 - ٢٤ هرتز، ٢٥ هرتز، ٣٠ هرتز، ٥٠ هرتز، ٦٠ هرتز

## **الوسائط المتعددة**

#### **وحدة التخزين المدعومة**

USB ) تمت تهيئته على FAT أو DOS، متوافقة مع فئة (فقط Mass Storage Class

#### **ملفات الصور المدعومة**

SPIFF، JFIF، EXIF :(\*.jpeg ،\*.jpg ) JPEG

#### **ملفات الصوت والفيديو المدعومة**

- ،MPEG-4 SP :(\*.avi ) AVI فيديو• MPEG-4 Part 2 ،MPEG-4ASP
- ،MPEG-1 L3 ،AC3 :(\*.avi ) AVI صوت• AAC\_ISO ،AAC\_ADTS ،MPEG L2
- ،\*.vob ،\*.mpeg ،\*.mpg ) MPEG فيديو• MPEG-2 / MPEG-1:<sup>\*</sup>\*ts
- ،\*.mpg ،\*.mp3 ،\*.mp2 ) MPEG صوت• ،MPEG-1 Layer 2 (: \*.vob ،\*.mpeg AC3 ،MPEG-2 Layer 2
- MPEG-4 AVC :(\*.mp4 ) MPEG-4 فيديو• ،H.264 ) MPEG-4 AVC ،(L2-CIF ،H.264) MPEG-4 Part 2 ،(L4-HD
	- ،AAC-LC:(\*.mp4 ) MPEG-4 صوت• ،AAC\_ADTS ،AC3 ،AAC-HE (v2 ،v1 ) HE-AAC ،AAC\_ISO
		- HD H264 :(\*.mkv ) MKV فيديو•
	- AC3 ،AAC HE :(\*.mkv ) MKV صوت•

#### **ملفات الصوت المدعومة ( دون الفيديو)**

- MPEG-1 Layer 3 (: \*.mp3 ) MPEG صوت•
- إلى v2 ) WMA :(\*.asf ،\*.wma ) WMA صوت• (v9.2
- ،\*.aif ،\*.wav ،\*.pcm ،\*.lpcm ) LPCM صوت• aiff.(\*: lpcm. \*وpcm. \*ليسا مدعومين في كل الأجهزة.
	- (: \*.m4a ،\*.mp4 ،\*.aac ) MPEG-4 صوت• (v2 ،v1 ) HE-AAC ،AAC-LC

(\*.m3u ،\*.pls) القوائم• **ملاحظة : يجب ألا تتجاوز أسماء ملفات الوسائط المتعددة ًا. ١٢٨ حرف**

## **التوصيل**

#### **الخلف**

- <span id="page-49-0"></span>Audio L/R ،(Y Pb Pr ) مكون ّ : EXT 2 •
	- SCART :EXT 2 (40PFL6605 لـ• ( (RGB/CVBS)
- ، (Y Pb Pr) مكون : EXT 3 (40PFL6605 لـ• ( R/L Audio . متوفرين في بعض الطرازات و حسب.
	- **سماعات الرأس** : قابس ستريو صغير ٣.٥ ملم
		- U .SERV : منفذ خدمة

#### **سفلالأ**

- (RGB/CVBS) SCART : EXT 1 •
- HDMI 1.4 :(1 ) HDMI ARC ، متوافق مع (ARC ) Audio Return Channel
	- HDMI 1.3a :(2 ) HDMI •
- HDMI 1.3a : (3) HDMI (40PFL6605 لـ• (
- المحور مزدوج : DIGITAL AUDIO OUT
	- IN AUDIO : قابس ستريو صغير ٣,٥ ملم DVI/VGA
		- ANTENNA: ٧٥ أوم مزدوج المحور
			- VGA : دخل كمبيوتر
				- **الجانب**
			- $HDMI$  1.3 $c$   $HDMI$ 
				- USB •
			- CI) الواجهة المشتركة +)

## **الأبعاد**

**ملاحظة:** قيم الأبعاد والأوزان تقريبية وحسب . التصميم و المواصفات عرضة للتغيير دون إخطار.

#### 32PFL6605H

... بدون حامل ٤٧٢ ملم ( ارتفاع ) × ٧٧٧ ملم ( عرض) × ٤٢ ملم (عمق)، ٩,٥ كجم ( تقديري) ... مع حامل ٥٤٠ ملم ( ارتفاع) × ٧٧٧ ملم ( عرض) × ٢٢١ ملم (عمق)، ١١,٦ كجم ( تقديري)

## 40PFL6605H

... بدون حامل ٥٩٣ ملم ( ارتفاع ) × ٩٦٦ ملم ( عرض) × ٤١,٥ ملم (عمق)، ١٣ كجم ( تقديري)

... مع حامل للتلفاز ٦٤١ ملم ( ارتفاع ) × ٩٦٦ ملم ( عرض ) × ٢٤٢ ملم (عمق)، ١٦ كجم ( تقديري) 32PFL5405H ... بدون حامل ٥١٣ ملم ( ارتفاع ) × ٧٩٦ ملم ( عرض ) × ٩٠ ملم

(عمق)، ٨,٣٥ كجم ( تقديري) ... مع حامل ٥٥٩ ملم ( ارتفاع ) × ٧٩٦ ملم ( عرض ) × ٢٢١ ملم (عمق)، ٩,٦٧ كجم ( تقديري)

#### 32PFL5605H/32PFL5625H

... بدون حامل ٥٠١ ملم ( ارتفاع ) × ٧٩٠ ملم ( عرض ) × ٩٢ ملم (عمق)، ١٠ كجم ( تقديري) ... مع حامل ٥٤٢ ملم ( ارتفاع ) × ٧٩٠ ملم ( عرض ) × ٢٢١ ملم (عمق)، ١١,٥ كجم ( تقديري)

#### 37PFL5405H

... بدون حامل ٥٨٢ ملم ( ارتفاع ) × ٩١٢,٥ ملم ( عرض ) × ٨٤ ملم (عمق)، ٩,٥٥ كجم ( تقديري) ... مع حامل ٦٢٦ ملم ( ارتفاع ) × ٩١٢,٥ ملم ( عرض ) × ٢٣٦ ملم (عمق)، ١١,٥٥ كجم ( تقديري)

#### 40PFL5605H/40PFL5625H/40PFL5605K/40 PFL5705H

... بدون حامل ٦٠٥ ملم ( ارتفاع ) × ٩٧٧ ملم ( عرض ) × ٨٦ ملم (عمق)، ١٣,٧ كجم ( تقديري) ... مع حامل ٦٤٩ ملم ( ارتفاع ) × ٩٧٧ ملم ( عرض ) × ٢٣٦ ملم (عمق)، ١٦,١ كجم ( تقديري)

#### 42PFL5405H

... بدون حامل ٦٤٠ ملم ( ارتفاع ) × ١٠١٩ ملم ( عرض ) × ٨٣ ملم (عمق)، ١١,٣٨ كجم ( تقديري) ... مع حامل ٦٨٣ ملم ( ارتفاع ) × ١٠١٩ ملم ( عرض ) × ٢٣٦ ملم (عمق)، ١٣,٣٨ كجم ( تقديري)

... بدون حامل ٦٨٥ ملم ( ارتفاع ) × ١١٢٢ ملم ( عرض ) × ٨٧ ملم (عمق)، ١٧,٩ كجم ( تقديري) ... مع حامل ٧٣١ ملم ( ارتفاع ) × ١١٢٢ ملم ( عرض ) × ٢٦٨ ملم (عمق)، ٢١,٣ كجم ( تقديري) 52PFL5605H ... بدون حامل ٧٦٤ ملم ( ارتفاع ) × ١٢٥٥ ملم ( عرض ) × ٨٧ ملم

(عمق)، ٢٠ كجم ( تقديري) ... مع حامل ٨١٣ ملم ( ارتفاع ) × ١٢٥٥ ملم ( عرض ) × ٢٩٧ ملم (عمق)، ٢٤ كجم ( تقديري)

#### UMv 3139 137 03583 - 16/04/2010

46PFL5605H

العربية

#### **الفهرس ٨**

**أ**

# أجهزة، إضافة ١٦ **إ** إسكات سماعات التلفزيون ١٥ إعادة التدوير ٤ إعادة تسمية القنوات ٢٣ إعدادات الصوت ٢٣ إعدادات الصورة ٢٢ إعدادات، صوت ٢٣ إعدادات، صورة ٢٢

#### **ا**

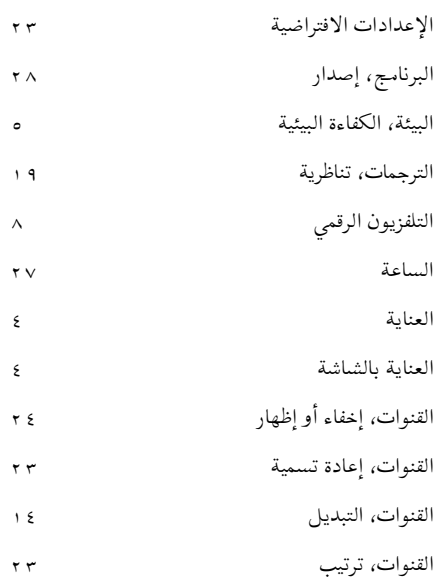

<span id="page-51-0"></span>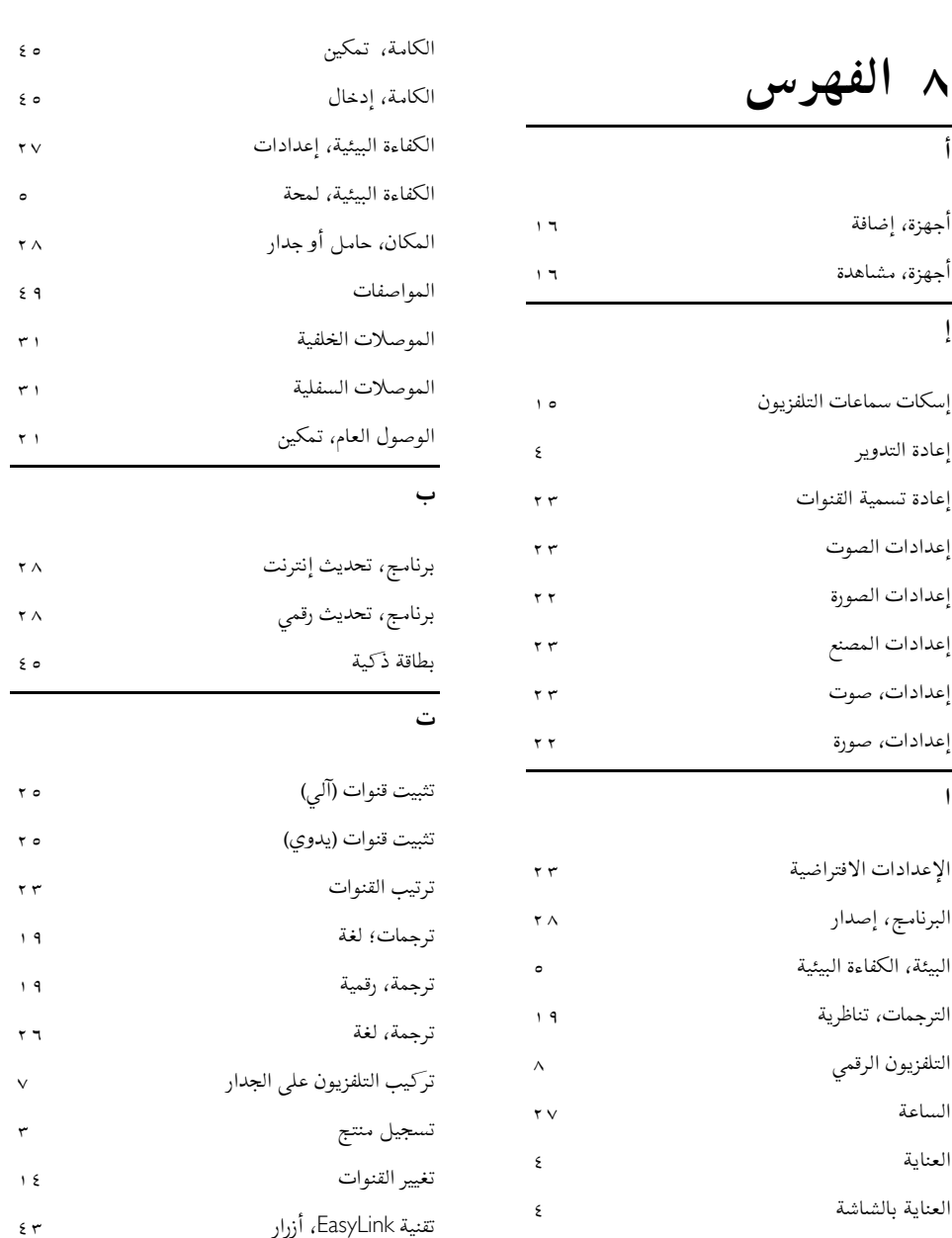

تقنية EasyLink، تمكين <sup>٤٢</sup> القنوات، إخفاء أو إظهار <sup>٢٤</sup> تقنية EasyLink، توجيه مفتاح وحدة التحكم <sup>٤٣</sup> القنوات، إعادة تسمية <sup>٢٣</sup> تقنية EasyLink، مكبرات صوت التلفزيون <sup>٤٤</sup> القنوات، التبديل <sup>١٤</sup>

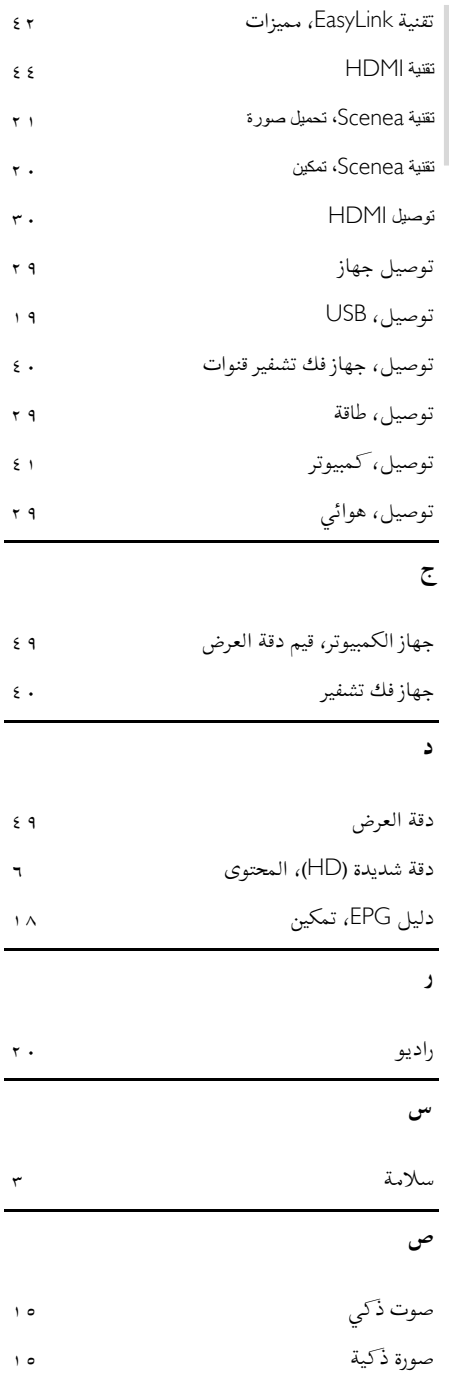

العربية

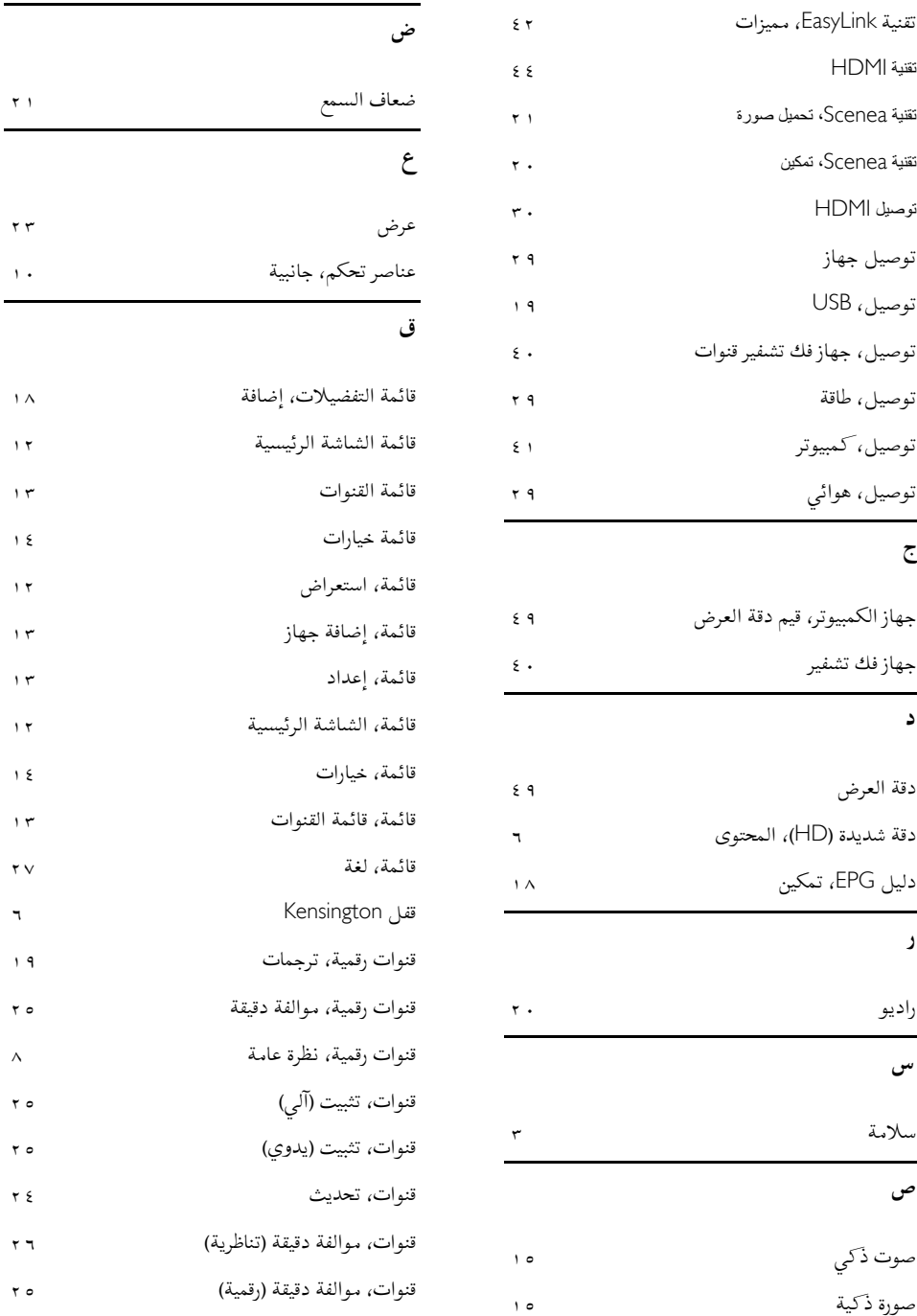

**ك**

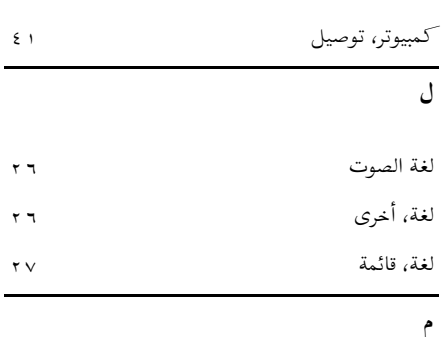

مزامنة الصوت مع النطق من ٢٧ مستوى الصوت، تعديل ١٥ مستوى الصوت، كتم ١٥ معلومات، على الإنترنت ٩ معلومات، على الشاشة ٨ مواصفات فنية ٤٩ موصلات، خلفية ٣١ موصلات، سفلية ٣١ ميقاتي النوم ١٨

**ن**

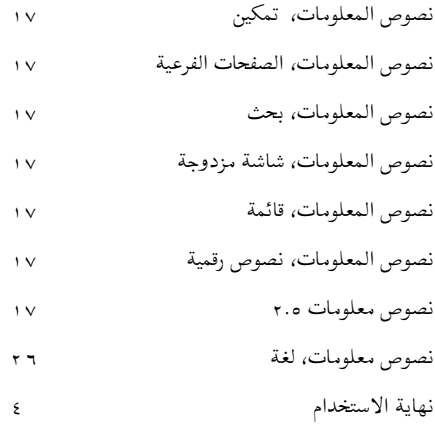

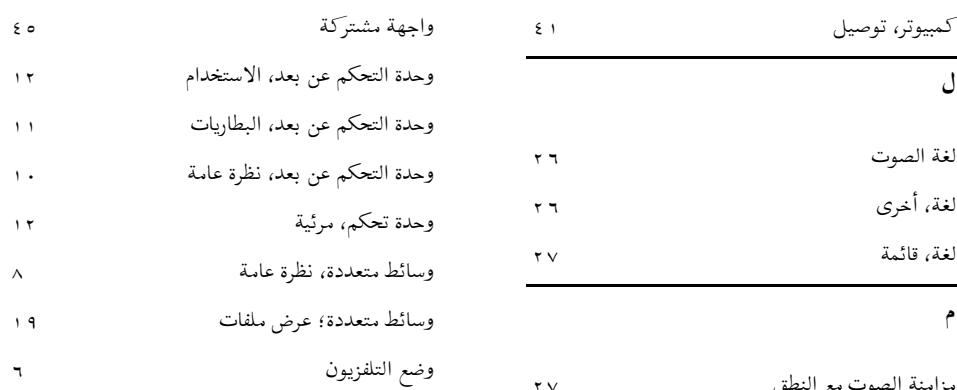

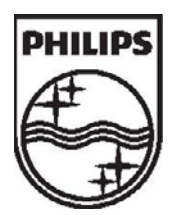

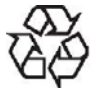

حقوق الطبع والنشر © محفوظة لشركة 2009 .Koninklijke Philips Electronics N.V

جميع الحقوق محفوظة.

رقم طلب المستند : <sup>313913703583</sup>